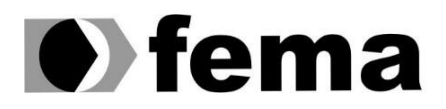

Eundação Educacional do Município de Assis<br>Campus "José Santilli Sobrinho"

**NATHALIA DE OLIVEIRA MATOS CANDIDO**

**SMART CITY:** APLICATIVO PARA CONTROLE DE ZONA AZUL

**Assis/SP 2019**

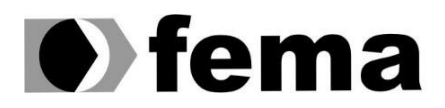

**CM** a Fundação Educacional do Município de Assis<br>Campus "José Santilli Sobrinho"

## **NATHALIA DE OLIVEIRA MATOS CANDIDO**

### **SMART CITY:** APLICATIVO PARA CONTROLE DE ZONA AZUL

Projeto de pesquisa apresentado ao curso de Análise e Desenvolvimento de Sistema do Instituto Municipal de Ensino Superior de Assis – IMESA e a Fundação Educacional do Município de Assis – FEMA, com requisito parcial à obtenção do Certificado de Conclusão.

**Orientanda:** Nathalia de Oliveira Matos Candido **Orientador:** Profº Dr. Luiz Carlos Begosso

> **ASSIS/SP 2019**

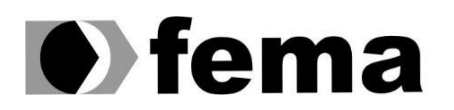

**CM** a Fundação Educacional do Município de Assis<br>Campus "José Santilli Sobrinho"

#### FICHA CATALOGRÁFICA

CANDIDO, Nathalia de Oliveira Matos **Smart City: Aplicativo para controle de Zona Azul** / Nathalia de Oliveira Matos Candido. Fundação Educacional do Município de Assis – Assis, 2019.

44p.

 Trabalho de Conclusão de Curso (Análise e Desenvolvimento de Sistemas) Fundação Educacional do Município de Assis - FEMA

1. Aplicativo zona-azul 2. Mobilidade Urbana. 3. Zona Azul.

CDD: 005.133

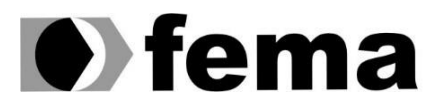

### SMART CITY: APLICATIVO PARA CONTROLE DE ZONA AZUL

#### NATHALIA DE OLIVEIRA MATOS CANDIDO

Trabalho de Conclusão de Curso apresentado ao Instituto Municipal de Ensino Superior de Assis, como requisito do Curso de Graduação, avaliado pela seguinte comissão examinadora:

**Orientador:**

Dr. Luiz Carlos Begosso

**Examinador:**

Ms. Fábio Eder Cardoso

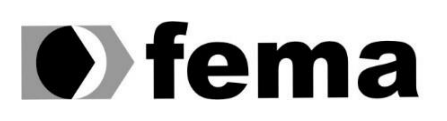

## **AGRADECIMENTOS**

Quero agradecer primeiramente a Deus que foi minha força nos momentos difíceis, que com sua sabedoria colocou força em meu coração para vencer essa etapa em minha vida. A fé me ajudou a lutar até o fim, agradeço por iluminar meu caminho durante todos esses anos, pois sem Deus eu não teria conseguido.

Agradeço a toda minha família e amigos por todo carinho, amor e força, e que de alguma forma também contribuíram para que o sonho da faculdade se tornasse realidade, pois sem vocês a realização desse sonho não seria possível.

Sou grata a todos os professores que contribuíram com a minha trajetória, especialmente ao meu querido professor Dr. Luiz Carlos Begosso, que me orientou durante todo o projeto, sempre atencioso e paciente, minha gratidão por compartilhar sua sabedoria e experiência.

A instituição Fundação Educacional do Município de Assis que ao longo da minha formação ofereceu um ambiente de estudo agradável, motivador e repleto de oportunidade.

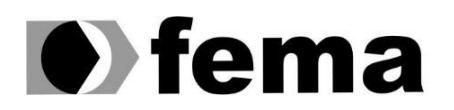

**CM** a Fundação Educacional do Município de Assis<br>Campus "José Santilli Sobrinho"

"Lembre da minha ordem: 'Seja forte e corajoso! Não fique desanimado, nem tenha medo, porque eu, o Senhor, seu Deus, estarei com você em qualquer lugar para onde você for! '"

Josué 1:9

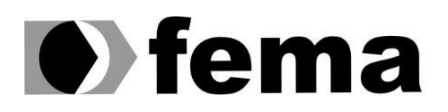

## **RESUMO**

De acordo com o aumento do número de veículo nas cidades, apresentam-se diversos problemas, inclusive a dificuldade de encontrar um lugar para estacionar o veículo. E quando o usuário encontra alguma vaga em um estacionamento rotativo perde tempo atrás do agente para adquirir o 'talãozinho'. A fiscalização é complicada pois são muitos veículos para poucos fiscais. Analisando esses problemas o projeto consiste no desenvolvimento de um aplicativo híbrido, disponível para qualquer plataforma, baseada nas tecnologias padrão - HTML, CSS e JavaScript. Pensando no conceito de cidades inteligentes, que visa a melhoria da qualidade de vida, o objetivo principal é o controle do estacionamento rotativo, facilitando tanto o fiscal como o usuário, e evitando desperdícios de papéis e economizando o tempo.

**Palavras-chave:** Zona-Azul, estacionamento-rotativo, aplicativo, mobilidade urbana, cidades inteligentes.

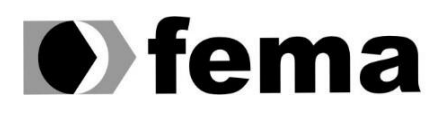

## **ABSTRACT**

According to the increase in the number of vehicles in cities, there are several problems, including the difficulty of finding a place to park the vehicle. And when the user find any place in a rotary parking lost time behind the agent to purchase the bead. The supervision is complicated because there are many vehicles for few agent. Analyzing these problems the project is development of a hybrid application, available for any platform, based on standard Technologies - HTML, CSS and JavaScript, thinking on the concept of smart cities, which aims at improving the quality of life, the main goal is the control of rotating parking, facilitating both the agent as the user, and preventing waste paper and saving time.

**Keywords:** Smart city, urban mobility, Rotary parking, app, blue zone.

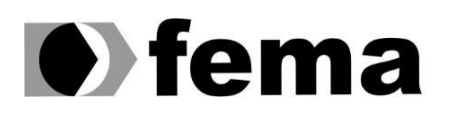

# LISTA DE ILUSTRAÇÃO

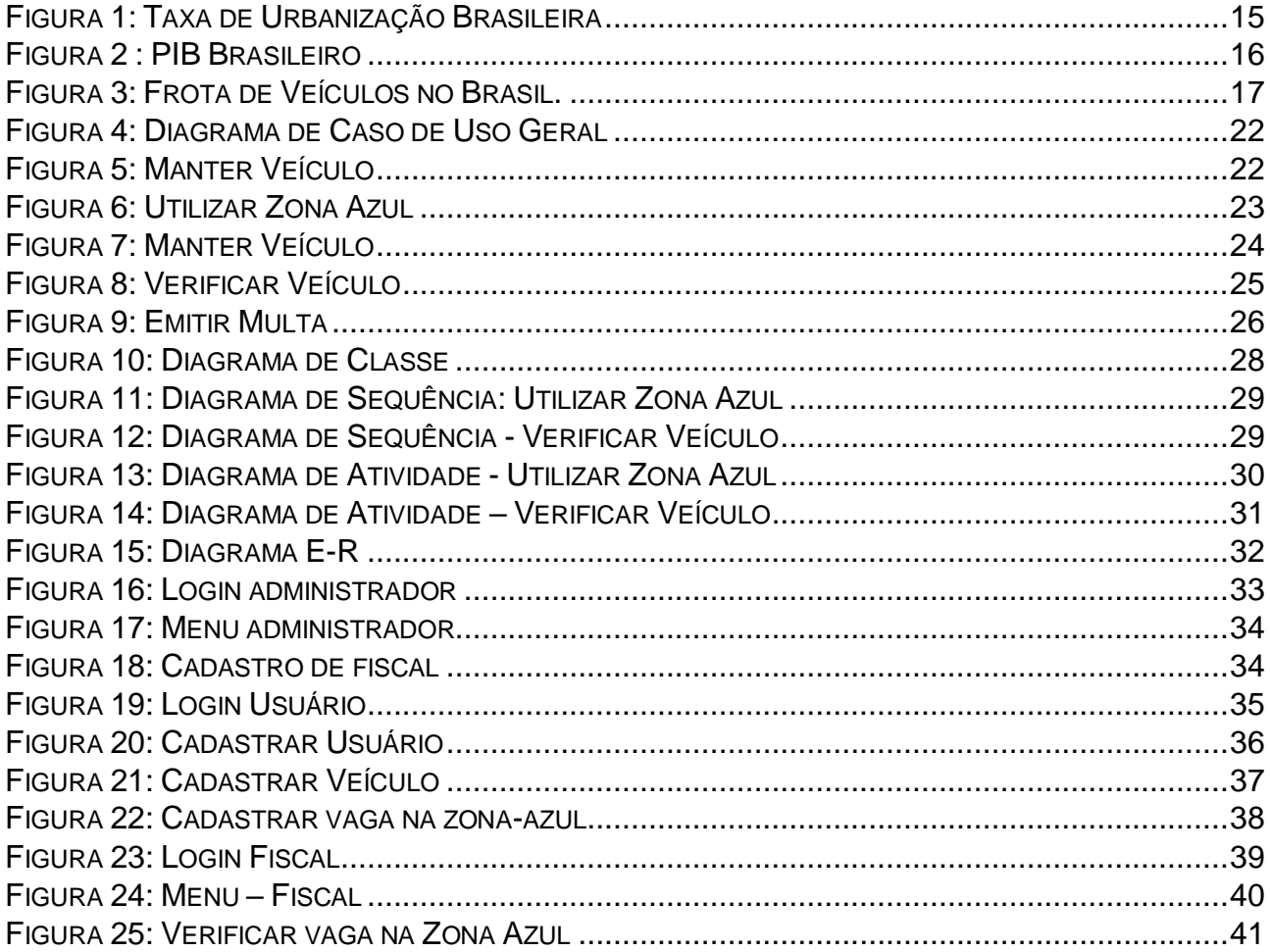

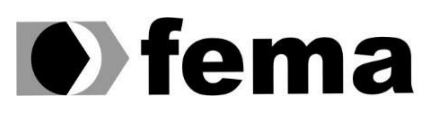

## **SUMÁRIO**

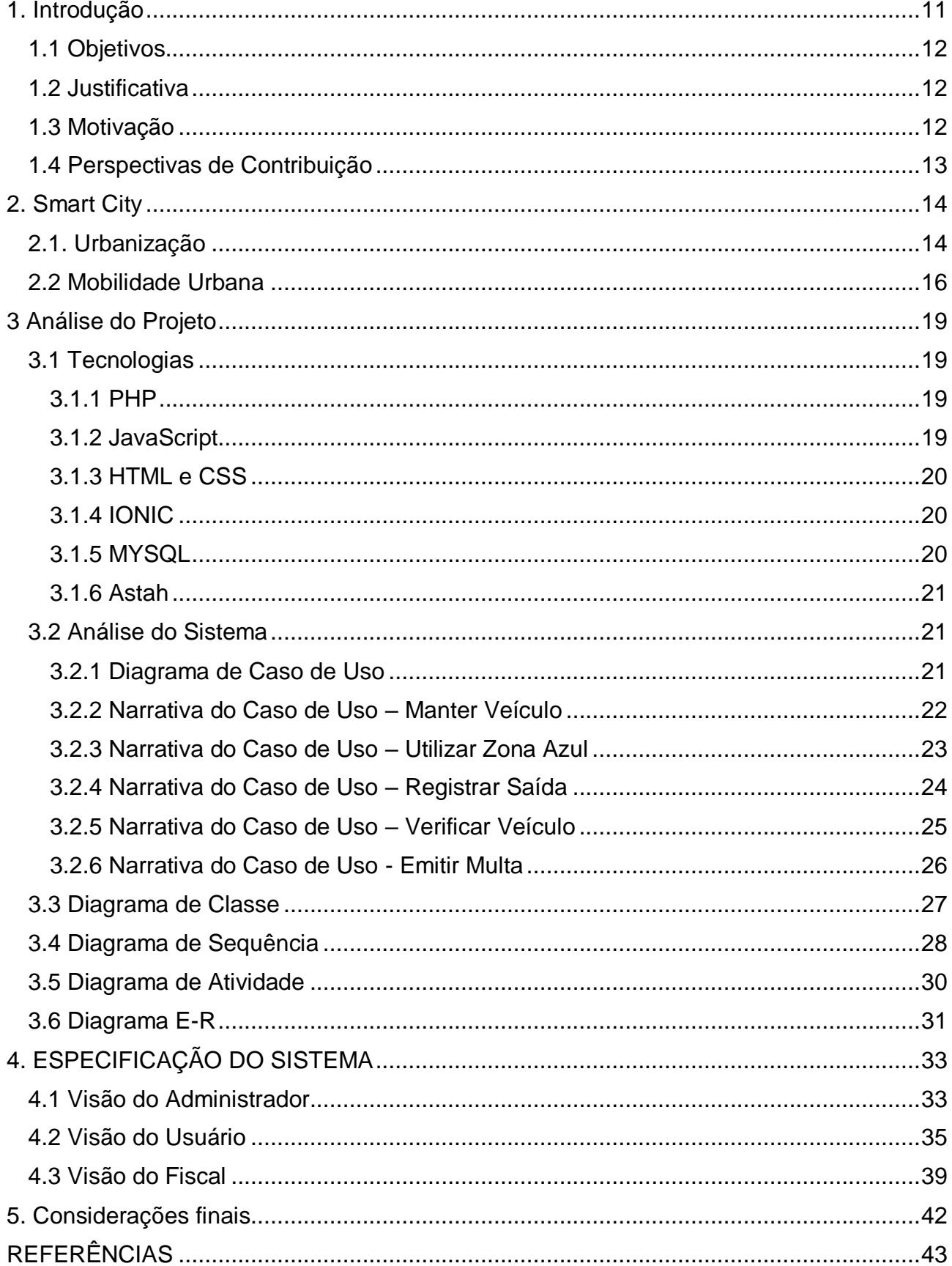

## <span id="page-10-0"></span>**1. INTRODUÇÃO**

A tecnologia está presente por todos os lados onde, cada vez mais inovações chegam ao mercado, e essas tecnologias têm contribuído com a sociedade, deixando tudo mais rápido e fácil. Está cada vez mais difícil viver sem a tecnologia, mas ela deve ser utilizada para o crescimento das pessoas, e deve ser um apoio nas tarefas do dia a dia.

O mundo moderno trouxe novas razões para o deslocamento dentro de centros urbanos. O crescimento da população e a popularização dos veículos, resultaram em um quadro confuso, composto por congestionamentos nas cidades grandes, onde muitas vezes não se encontra lugares disponíveis para estacionar. Este cenário gera, diversos problemas, tais como: desperdício de combustível, pessoas estacionam em calçadas, ou vão para estacionamentos particulares. Uma das formas encontradas pelo poder público para evitar esse problema foi a criação de estacionamento rotativo, ou zona azul. Sua principal função é permitir a rotatividade entre veículos, ou seja, para que todos consigam estacionar é necessário um 'tempo' determinado para cada veículo, pois quando esse tempo é atingido o motorista precisa liberar a vaga para que outra pessoa possa estacionar.

Com o uso desse estacionamento obteve-se diversos benefícios tais como: - agilidade e facilidade, onde o motorista sai de sua casa sabendo que irá encontrar uma vaga perto de seu destino; – Organização, esse sistema possui agentes de trânsitos que ficam disponíveis para ajudar na organização do estacionamento e impedir irregularidades; – O preço é mais acessível, possui um valor menor do que os estacionamentos privados, entre vários outros benefícios.

VASCONCELLOS, CARVALHO e PEREIRA (2011) descrevem que no mundo do transporte houve o desaparecimento do bonde e o aumento do uso de ônibus e automóveis. Este cenário acarretou uma mudança na mobilidade pública movida a eletricidade, para uma mobilidade privada e dependente de combustíveis fósseis. A tendência é que haja uma expansão cada vez maior do número de automóveis devido ao aumento do poder aquisitivo das pessoas.

Diante desse fato, aumentam as preocupações com os problemas relacionados a mobilidade urbana e, a busca por soluções e tecnologias que visam facilitar a vida das pessoas. A partir dessa necessidade é que o presente trabalho busca manter o foco no conceito de cidades inteligentes, do inglês *smart cities.*

O termo "Smart Cities", ou cidades inteligentes tem chamado muita atenção, já que não existe apenas um significado sobre o que é uma cidade inteligente. As cidades inteligentes podem ser descritas como cidades que usam a tecnologia e a comunicação para aumentar a qualidade de vida dos cidadãos, e também para contribuir para um crescimento sustentável (CAPDEVILA, ZARLENGA, 2015).

*Smart city* é caracterizada por duas tendências que está transformando a sociedade atual-: O primeiro diz respeito ao movimento de urbanização, onde a maioria da população mundial está vivendo nas cidades-: e o segundo pela revolução digital, o desenvolvimento da tecnologia da informação e comunicação (TIC), aumenta a hiperconectividade, tanto entre pessoas como entre máquinas.

GIFFINGER (2007) afirma que há vários campos de atividade relacionadas ao termo de cidade inteligente, e identifica seis características que uma cidade inteligente deve possuir: economia inteligente - inclui fatores como inovação, empreendedorismo, produtividade e flexibilidade do mercado de trabalho; pessoas inteligentes – são descritas pela qualidade das interações sociais; governança inteligente – participação política serviços para cidadãos e funcionamento da administração; mobilidade inteligente – acessibilidade local internacional e transporte moderno; ambiente inteligente- condições naturais atraentes ; e vida inteligente – compreende

# $\bullet$  fema

Fundação Educacional do Município de Assis<br>Instituto Municipal de Ensino Superior de Assis<br>Campus "José Santilli Sobrinho"

vários aspectos de vida cultura, saúde, segurança, entre outros. Uma cidade inteligente pode ser usada para discutir o uso da tecnologia moderna na vida cotidiana.

Segundo CARAGLIU (2009), para que uma cidade possa ser inteligente é necessário utilizar os investimentos em capital humano e social, infraestrutura tradicional e a moderna infraestrutura de Tecnologia da Informação e Comunicação (TIC), para impulsionar o crescimento econômico e a alta qualidade de vida, por meio de uma governança participativa.

A mobilidade urbana tem sido um problema de interesse da população, pois muitas pessoas gastam horas no trânsito, e acabam ficando estressadas. O interesse é melhorar a qualidade de vida das pessoas, e com quanto maior a mobilidade nas cidades maior é a qualidade de vida para todos.

Diante do cenário apresentado o presente trabalho pretende contribuir com a área de cidades inteligentes especificando e implementando um software para o controle de estacionamento rotativo.

#### **1.1 Objetivos**

<span id="page-11-0"></span>O presente trabalho tem por objetivo a implementação de um software para o controle de estacionamento rotativo. O software conta com três visões: -usuário, que utilizará para o cadastro do estacionamento; - fiscal, que controla a fiscalização dos veículos; -e finalmente, o administrador do sistema, que controla os cadastros de fiscais e formas de pagamento.

#### **1.2 Justificativa**

<span id="page-11-1"></span>A modalidade do controle da zona azul em cartões de papel já está desatualizada, pois hoje quase tudo já é possível fazer utilizando aplicativos via dispositivos móveis ou computadores tradicionais, desde pagar uma conta até pedir por comida. O software aqui proposto tem por objetivo facilitar tanto a vida do motorista como a do fiscal. Geralmente os motoristas perdem tempo atrás do agente que vende o 'talãozinho' nas ruas, e muitas vezes não os encontram. De outro lado existe a dificuldade em fiscalizar todos os veículos estacionados, pois muitas vezes faltam fiscais. O software pode ser utilizado em toda área da zona azul, para a regularização do veículo pelo próprio motorista, de uma maneira fácil e rápida. O software pode emitir alertas quando o tempo estiver acabando e, se necessário, pode realizar a renovação da vaga. Para o fiscal a vantagem está no fácil controle, já que tem em suas mãos as informações do motorista e do carro.

#### **1.3 Motivação**

<span id="page-11-2"></span>De acordo com o aumento do número de veículos nas cidades notou-se o aparecimento de alguns problemas tais como: perda de tempo ao se deslocar de um determinado lugar para outro; estacionar o veículo, onde várias pessoas não respeitam as sinalizações e estacionam em lugares proibidos, entre outros. A principal motivação para este trabalho é a de diminuir os problemas gerados pelos estacionamentos, dando oportunidades para que mais pessoas possam ter acesso as vagas, e diminuir os problemas de estacionamentos em locais irregulares.

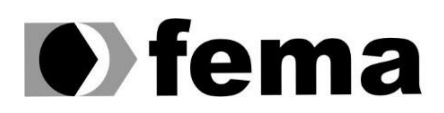

#### **1.4 Perspectivas de Contribuição**

<span id="page-12-0"></span>O conceito de *Smart City* ainda está em construção, mas visa a melhoria da qualidade de vida para os moradores de médias e grandes cidades, onde soluções simples podem mudar o cotidiano. O presente trabalho pretende utilizar da tecnologia de cidades inteligentes para a implantação de um software para o controle de estacionamento rotativo. O software aqui gerado poderá contribuir com a redução de uso de papeis, melhorar a fiscalização dos veículos usuários do sistema rotativo, gerar receita ao município de forma mais eficiente e justa.

# $\bullet$  fema

Fundação Educacional do Município de Assis<br>Instituto Municipal de Ensino Superior de Assis<br>Campus "José Santilli Sobrinho"

## <span id="page-13-0"></span>**2. SMART CITY**

Com o avanço da tecnologia e em consequência da urbanização que aumenta em grande velocidade e sem planejamento, há um desequilíbrio entre as necessidades da população e o governo de promover um desenvolvimento ordenado e sustentável. O conceito de smart city está caracterizado por um conjunto de pessoas, que juntamente com o governo visam tornar a cidade em um local mais habitável e confortável, tornando os serviços mais eficiente para responder qualquer tipo de situação. Sendo os cidadãos o papel principal no feedback para aumentar o serviço oferecido pela cidade.

TANSCHEIT (2016) afirma que o ponto fundamental para uma cidade ser inteligente e ela trabalhar com tecnologias que agreguem informações e faça um sistema interconectado. Quando falamos sobre cidades, vários assuntos podem ser tratados desde o lixo até o trânsito. As principais tendências que podem ser trabalhadas em smart cities são: - Mobilidade, a maioria das pessoas passam uma boa parte de suas vidas dentro de um carro ou transporte público; - Energia, trabalhar em soluções para que o consumo seja mais inteligente; - Lixo, esse é um grande desafio das cidades de qualquer tamanho, a gestão do grande acumulo de lixo; - Equipamentos públicos, construir escolas, hospitais e áreas de lazer, de uma forma para melhor atender a população.

A principal ideia é permitir a evolução dos recursos disponíveis, gerando dados para transformar em informações úteis para os moradores da cidade. Apesar do conceito ainda ser recente, muitas cidades do mundo já estão seguindo essa iniciativa, algumas delas são: Las Vegas, Boston, Atlanta, Londres, entre outras.

No Brasil, existem alguns projetos em andamento, além da primeira "cidade inteligente" chamada Smart City Laguna, localizado no distrito de Croatá, que faz parte do município de São Gonçalo do Amarante, sendo que o principal foco foi na sustentabilidade, mobilidade urbana e na acessibilidade. O principal diferencial da Smart city Laguna, são os valores das casas, que são acessíveis para o público de baixa renda, e ainda podem ser financiados pelo programa Minha Casa Minha Vida, a maioria das funcionalidades podem ser controladas através de um aplicativo de celular. A CEO da Planet Smart City, Susanna Marchioni afirmou, " [...] A ideia é mudar como as pessoas vivem na cidade, trabalhando o conceito de smart city. Uma cidade inteligente significa, que a infraestrutura e a tecnologia devem ser de altíssimo padrão e que esteja no alcance de todos. " (BLUEVISION 2019)

Um município ideal seria nos quais os milhares de dispositivos possam estar conectados e comunicando informações sobre a cidade. Os cidadãos teriam a possibilidade de viver interfaces inteligentes, serviços personalizados e eficientes. A administração aumentaria a satisfação das pessoas em relação ao funcionamento do município, entregando serviços eficazes, usando de infraestrutura competente e teria informações de como a cidade está sendo vivida pelo cidadão, e quais as reais necessidades que precisam ser atendidas.

#### **2.1. Urbanização**

<span id="page-13-1"></span>Segundo PENA (2019) a urbanização é o processo onde a população urbana cresce mais do que a população rural. Ela consiste no crescimento das cidades, como o deslocamento da vida no campo para a vida nas cidades.

## $\bullet$  fel m 2

Fundação Educacional do Município de Assis<br>Instituto Municipal de Ensino Superior de Assis<br>Campus "José Santilli Sobrinho"

De acordo com ABRANTES (2018) no Brasil, o processo de urbanização se deu através do êxodo rural, que é o movimento migratório das pessoas que vivem no campo, em direção das cidades, em busca de uma melhor qualidade de vida e de oportunidade de crescimento, foi por meio dele que se formaram as cidades e assim trazendo vários problemas estruturais.

O aumento da população em determinada cidade, pode gerar vários problemas sociais, o principal problema é o crescimento desordenado, pois muitos desses imigrantes não possuem uma qualificação profissional, já que o mercado está cada vez mais competitivo, e com isso dificulta a recolocação no mercado de trabalho. Outro fator que pode ser citado também, é o inchaço nas cidades, o que na ausência de um planejamento urbano causa o superpovoamento, gerando moradias sem estruturas, aumento de favela, bairros pobres, problemas com saneamento básico, e principalmente congestionamento no trânsito, dentre outros fatores (FRANCISCO 2019).

A figura 1 ilustra o aumento da taxa de urbanização da população brasileira nos anos de 1960 a 2030. O processo de urbanização foi aumentando devido a expansão das indústrias, que atraiu milhares de pessoas já que a oferta de emprego, serviço, educação e saúde eram maiores que no campo, resultando assim em um grande crescimento da população urbana.

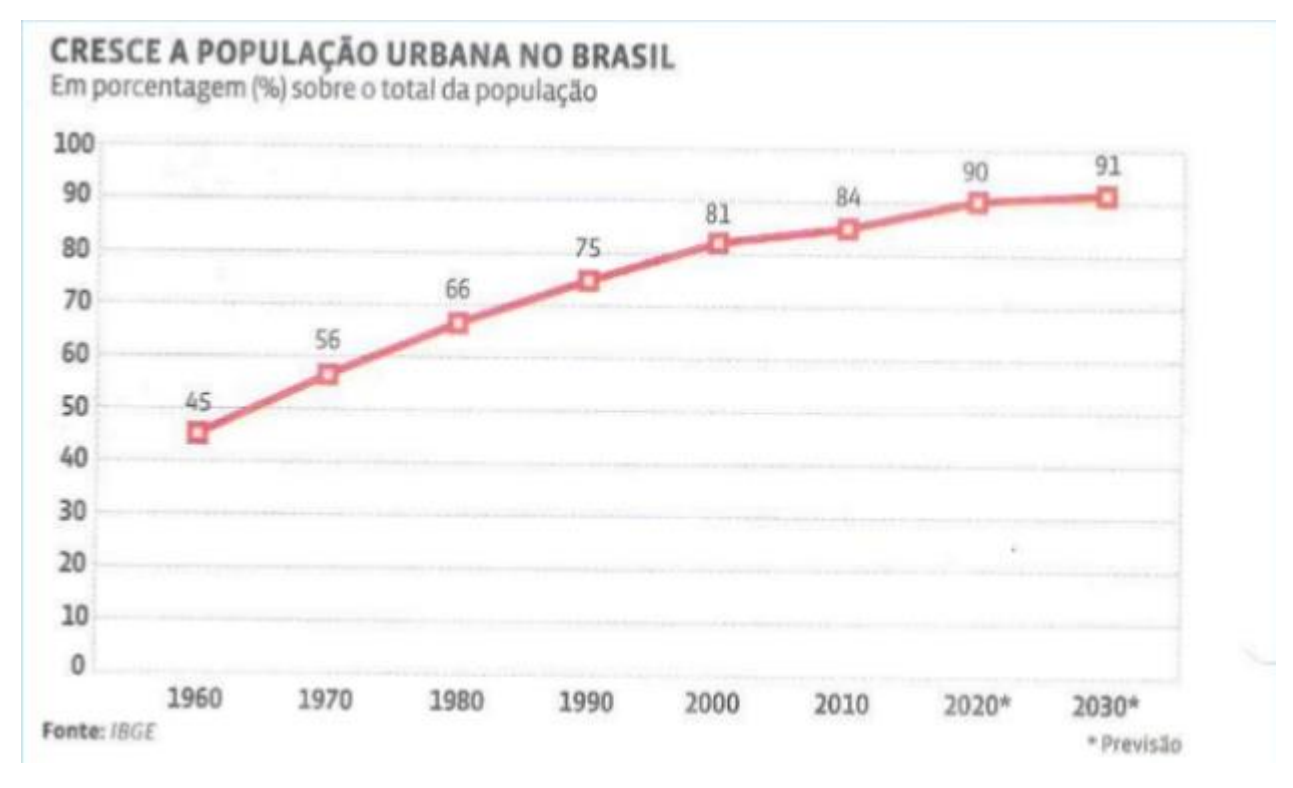

**Figura 1:** O crescimento da população urbana **Fonte:** <https://www.slideshare.net/professoruilson/a-urbanizao-brasileira>

PINHEIRO (2017) afirma que houve pelo menos três padrões de urbanização no Brasil. O primeiro foi compatível ao período colonial, onde o início foi a implantação de cidades, submetendo os povos indígenas à autoridade do rei, surgindo em cada região uma atividade voltada para o mercado externo, destacando assim o Nordeste com o princípio de

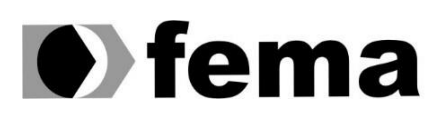

Fundação Educacional do Município de Assis Instituto Municipal de Ensino Superior de Assis<br>Instituto Municipal de Ensino Superior de Assis<br>Campus "José Santilli Sobrinho"

fazendas de gado e de açúcar. O segundo padrão foi o período da industrialização, onde ocorreram grandes fluxos migratórios, iniciando em 1930 e se encerrando na década de 70. O desenvolvimento da estrutura territorial estava voltado para os interesses de comercialização. O Governo que havia se instalado no Brasil nessa época investiu na indústria nacional, fixando taxas, isenções fiscais, ou seja, quanto maior a concentração do capital, maior é a concentração espacial. No Brasil, segundo o PIB (Produto Interno Bruto) dos anos 40 aos anos 80 houve um crescimento econômico com média de 7%, representado na Figura 2.

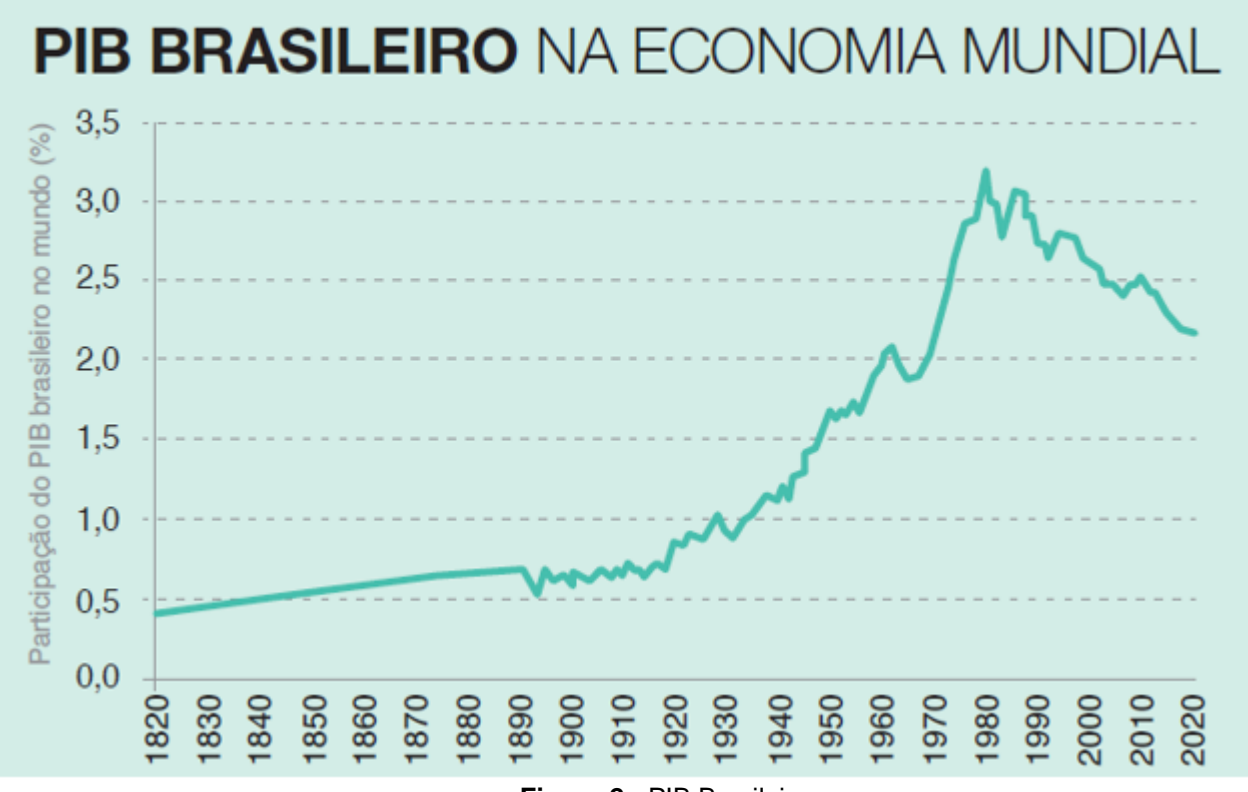

**Figura 2 :** PIB Brasileiro **Fonte:** [https://aventurasnahistoria.uol.com.br/noticias/reportagem/quando-o-brasil-foi-mais](https://aventurasnahistoria.uol.com.br/noticias/reportagem/quando-o-brasil-foi-mais-desenvolvido.phtml)[desenvolvido.phtml](https://aventurasnahistoria.uol.com.br/noticias/reportagem/quando-o-brasil-foi-mais-desenvolvido.phtml)

Finalmente PINHEIRO (2017) conclui que o terceiro padrão é compatível com a globalização e flexibilização do capital, desde a década de 70 até os dias de hoje. A migração está ligada com a força de trabalho, se alguns dos mercados se diversificar no espaço geográfico e se reestruturar em termos de uso de tecnologia, os fluxos migratórios acompanham o fluxo do capital. Essa mudança aumenta a oportunidade econômica em localidades menores, evitando a falta de empregos em grandes cidades.

#### **2.2 Mobilidade Urbana**

<span id="page-15-0"></span>Mobilidade urbana é a capacidade que as pessoas têm de se locomover entre os espaços geográficos da cidade ou seja, refere-se ao trânsito de veículos e pedestres, através de transporte individual ou coletivo.

## $\bullet$  fer m 2

Fundação Educacional do Município de Assis Instituto Municipal de Ensino Superior de Assis Campus "José Santilli Sobrinho"

A Mobilidade urbana compreende a construção de um sistema que garanta o acesso físico, as oportunidades e funções econômicas e sociais da cidade, ela é uma grande influência para todo o país que se preocupa com qualidade de vida, eficiência administrativa e política. A ideia é focada no trânsito e possibilitar a todos a satisfação de atingir os destinos desejado. (CIDADES, 2005)

Devido ao aumento da urbanização nas cidades, cada vez mais as pessoas estão perdendo a capacidade de se locomover com qualidade, pois a falta de planejamento é a causa do caos da mobilidade nas cidades brasileira, pois não houve o investimento correspondente na infraestrutura urbana, o transporte público é um exemplo claro, pois o serviço é de baixa qualidade e os veículos utilizados são malcuidados, dentre outros fatores.

De acordo com BOARETO (2008) o processo de urbanização criou bairros residenciais distantes do local de trabalho e lazer, gerando assim uma periferia, pois expulsa a população carente dos grandes centros. Em um século que a sociedade considera o transporte uma necessidade, e o incentivo à aquisição de veículo particular tem favorecido a insegurança e maiores dificuldades de deslocamento devido ao aumento do número de carros no trânsito.

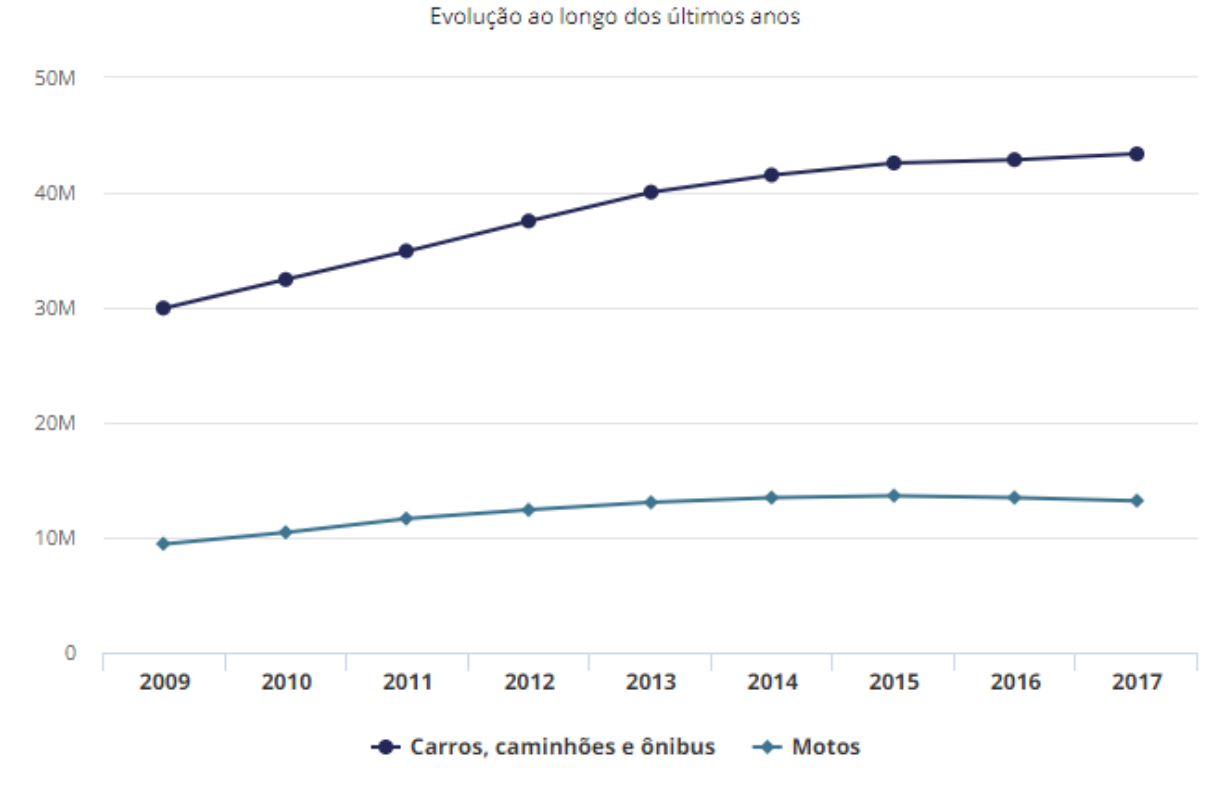

#### Frota circulante de veículos no Brasil

Fonte: Sindipecas

**Figura 3:** Frota de Veículos no Brasil.

**Fonte:** [https://g1.globo.com/carros/noticia/frota-brasileira-de-veiculos-cresce-12-em-2017-diz](https://g1.globo.com/carros/noticia/frota-brasileira-de-veiculos-cresce-12-em-2017-diz-sindipecas.ghtml)[sindipecas.ghtml](https://g1.globo.com/carros/noticia/frota-brasileira-de-veiculos-cresce-12-em-2017-diz-sindipecas.ghtml)

# $\bullet$  fema

Fundação Educacional do Município de Assis<br>Instituto Municipal de Ensino Superior de Assis<br>Campus "José Santilli Sobrinho"

CARVALHO (2016), afirma que o problema do transporte individual mais impactante são as mortes no trânsito. Porém, as tarifas do transporte público tiveram um alto crescimento nos últimos anos. Para alterar essa realidade é necessário além de criar políticas públicas eficientes, seria necessário também empregar tecnologia e mecanismo de controle que melhores os níveis de serviços aos usuários, reduzindo custos entre outros fatores.

Em suma, para uma melhor qualidade de vida dos cidadãos algumas medidas de melhoria devem ser tomadas, tais como melhoria no transporte coletivo, restrições de tráfego e estacionamento, onde determinado veículo não podem circular em certas vias em horários determinados. RICHTER (2018) declara que as cidades inteligentes pensam na mobilidade urbana, porque são centros urbanos planejados, que usam a tecnologia para proporcionar mais qualidade de vida aos habitantes. Ele ainda afirma que esse centro urbano planejado permite: otimizar o tempo de deslocamento; reduzir o custo de transporte; e gerir melhor o trânsito, com um fluxo rápido para os serviços emergenciais. Para que cada pessoa consiga realizar o seu trajeto com maior qualidade de vida, são necessárias algumas ações que devem ser apoiadas por políticas públicas de mobilidade urbana.

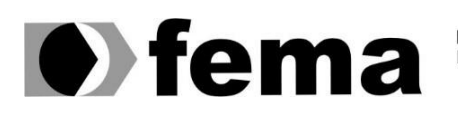

## <span id="page-18-0"></span>**3 ANÁLISE DO PROJETO**

#### <span id="page-18-1"></span>**3.1 Tecnologias**

#### **3.1.1 PHP**

<span id="page-18-2"></span>Segundo NIEDERAUER (2011) o PHP tem a capacidade de interagir com a web, tornando as páginas dinâmicas e práticas. O PHP é embutido no HTML, o que significa, que ele interpreta os códigos HTML, e leva informações ao servidor, realizando acesso ao banco de dados.

LOPES (2017) afirma que o PHP é uma das linguagens de programação mais usadas no mundo, e com ela pode ser criado sites WEB dinâmicos, possibilitando interações com usuários através de link, formulários, e paramentos da URL. O PHP é executado no servidor, enviando apenas o HTML puro para o browser, assim ele interage com banco de dados e outras aplicações que existem no servidor, sendo que o foco é não expor o código fonte para o cliente

Surgindo em 1994, Rasmus Lerdorf criou a primeira versão do PHP, os scripts eram escritos em C, porém não foi disponibilizado, pois Rasmus utilizava somente para informações sobre as visitas que estava sendo feitas em sua página. Em 1995, foi disponibilizada a primeira versão conhecida como Personal Home Page Tools. Mais tarde, no mesmo ano, o antigo pacote escrito por Rasmus foi reescrito ganhando o nome de PHP/FI, já que esse novo pacote interpretava os dados de formulário HTML, ele também adicionou o suporte ao MySql. Sendo assim, o pacote era de código aberto, possibilitando ajuda de outros desenvolvedores na linguagem. (LOPES, 2007).

Desde o seu lançamento o PHP evoluiu significativamente, e hoje se encontra na versão 7, contanto com uma série de melhorias tais como: aumento da performance: mais rápido que as versões anteriores; redução no uso da memória; possibilidade usar o *Try/Catch* para tratar os erros e exceções; e adição de novos recursos, ALVES (2019).

#### **3.1.2 JavaScript**

<span id="page-18-3"></span>O JavaScript abreviado como JS, é uma das três principais tecnologias da World Wide Web, permitindo criar páginas interativas. Ou seja, com ele é permitido criar itens mais complexos em página WEB, e não apenas mostrar uma página estática.

Em 1995, um funcionário da Netscape, Brendan Eich criou a linguagem com o propósito de que outros desenvolvedores conseguissem realizar determinados processos tornando as páginas dinâmicas e agradáveis, Silva (2015)

De acordo com L (2019) existem algumas vantagens de utilizar o JavaScript, sendo elas: alta compatibilidade com diversas plataformas; é mais leve do que as demais linguagens de programação; a linguagem é mais fácil de aprender; as páginas na internet ficam dinâmicas e interativas, dentre outras. Porém, existem ainda algumas desvantagens tais como: a linguagem pode ser renderizada de maneiras diferentes pelos dispositivos compatíveis, o que pode causar problema de desempenho; pode ser vulnerável a brechas de segurança nos sistemas, e a outras páginas envolvidas; podem executar programas maliciosos sem que o usuário saiba.

# $\bullet$  fema

Fundação Educacional do Município de Assis<br>Instituto Municipal de Ensino Superior de Assis<br>Campus "José Santilli Sobrinho"

Devido ao sucesso do JavaScript para atender as diversas demandas que surgiram com a evolução da internet, é possível também utilizá-lo para o desenvolvimento de aplicações móveis. Dessa maneira, o JS tornou-se uma ferramenta essencial para interação entre pessoas em diversos meios tecnológicos. Hoje muitas páginas na internet e sistemas de celulares existem graças a essa linguagem de programação.

#### **3.1.3 HTML e CSS**

<span id="page-19-0"></span>O HTML, por sua vez, estrutura as páginas que os *browsers* interpretam e apresentam como foi definida. HTML significa *HyperText Markup Language*, ou seja, linguagem de marcação de hipertexto (PEDROZO, 2007). O inglês Tim Berners-Lee foi o criador da HTML, a sua intenção era interligar os computadores do laboratório da CERN (*European Council For Nuclear Research*) a outras instituições de pesquisa, sendo possível a exibição de documentos de forma simples e de fácil acesso, (SORGETZ, PRETTO, 2016)

PEREIRA (2007) relata que o CSS é uma folha de estilo, ou seja, é ele quem define como serão exibidos os elementos contidos no código HTML. O CSS foi criado para separar a estrutura da apresentação para o usuário final, com isso houve uma flexibilidade e um maior controle das especificações das características exibidas.

As três principais tecnologias da *World Wide Web*, é o HTML, CSS e o JavaScript. Enquanto o HTML estrutura todo o site, o CSS é utilizado para dar o estilo necessário, e o JavaScript para torná-los atrativos e mais dinâmicos.

#### **3.1.4 IONIC**

<span id="page-19-1"></span>O IONIC é um framework criado por Max Lynch, Bem Sperry e Adam Bradley em 2013 da empresa Drifty Co. Depois de receberem comentários de alguns clientes que tentaram criar os próprios aplicativos, o grupo decidiu construir sua própria linguagem baseando no padrão da web moderna, já que a empresa incluía ferramenta de construção de interface utilizando o jQuery Mobile (GSTI, 2019).

Como o aplicativo é híbrido, isto é, não foi construído usando a linguagem padrão do dispositivo, o IONIC faz esse papel de criar as aplicações para dispositivos móveis usando as linguagens HTML, CSS, JAVASCRIPT e ANGULAR. A maior vantagem do desenvolvimento híbrido é que o mesmo aplicativo pode ser lançado para diversas plataformas.

#### **3.1.5 MYSQL**

<span id="page-19-2"></span>O MySQL é um sistema de gerenciamento de banco de dados (SGBD), que utiliza a linguagem SQL, atualmente é um dos mais populares bancos de dados de código aberto. Ele ficou conhecido pela sua facilidade de uso, interface simples, e a capacidade de rodar em vários sistemas operacionais (PACIEVITCH, 2019)

O MySQL foi criado em 1996 porque a empresa TcX necessitava de um banco de dados relacional estável, seguro, rápido, e deveria rodar em hardware baratos. Além desses requisitos o MySQL conta com outras vagens como, desempenho: cada dia que passa o desenvolvimento do MySQL tende a ficar mais eficaz dando conta do que foi designado; aplicabilidade: ele pode ser usado tanto em aplicações para internet, como banco de dados desktop; gratuito: a não ser que o seu produto seja comercializado, para isso deve adquirir uma licença, afirma SANTOS (2004).

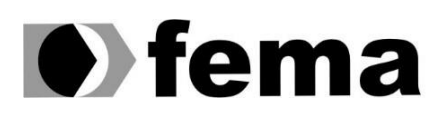

#### **3.1.6 Astah**

<span id="page-20-0"></span>O método usado para a análise foi a UML que é uma linguagem de modelagem unificada, composta por diversos diagramas, descrevendo os limites, estrutura e o comportamento do sistema.

Segundo NETO (2019) o Astah é uma ferramenta utilizada para modelagem do software, oferecendo todos os diagramas da linguagem UML (Linguagem de Modelagem Unificada). Essa ferramenta permite que o software seja modelado de acordo com o pensamento humano, admitindo que os modelos sejam futuramente transformados em códigos.

#### <span id="page-20-1"></span>**3.2 Análise do Sistema**

#### **3.2.1 Diagrama de Caso de Uso**

<span id="page-20-2"></span>O trabalho aqui desenvolvido tem por objetivo a implementação de um sistema de controle de Zona Azul, e que possui três visões, representadas pelo diagrama de caso de uso na Figura 4.

Na visão do usuário, o aplicativo oferece um cadastro pessoal e único, no qual realiza todos os cadastros do aplicativo. Começando pelo próprio cadastro, e depois cadastrando os veículos que possui. Para registrar que está utilizando determinada vaga, é necessário que antes ele compre os créditos disponíveis, que seria o cartão, contendo o tempo da vaga. Ele pode também renovar o estacionamento através do aplicativo, desde que não ultrapasse o limite disponível. Ao deixar a vaga, o usuário deve registrar a saída, liberando a mesma para que outra pessoa possa utilizá-la. E por fim, pode realizar consultas de comprovantes mensais, para verificar todas as vezes que estacionou, recebendo informação de quanto foi gasto por mês.

Na visão do fiscal, ele realiza consultas, verificando se o carro estacionado está regular, ou seja, se está cadastrado em determinada vaga. Caso não esteja, automaticamente o fiscal já pode emitir uma multa, notificando o proprietário através de uma mensagem no celular. Caso o fiscal verifique que determinado veículo não está mais estacionado em determinada vaga, ele pode registrar a saída do veículo.

O Administrador tem a função de controlar o sistema, realizando os cadastros dos fiscais, formas de pagamentos, endereços, e tempo da vaga.

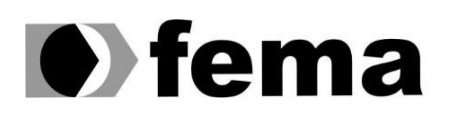

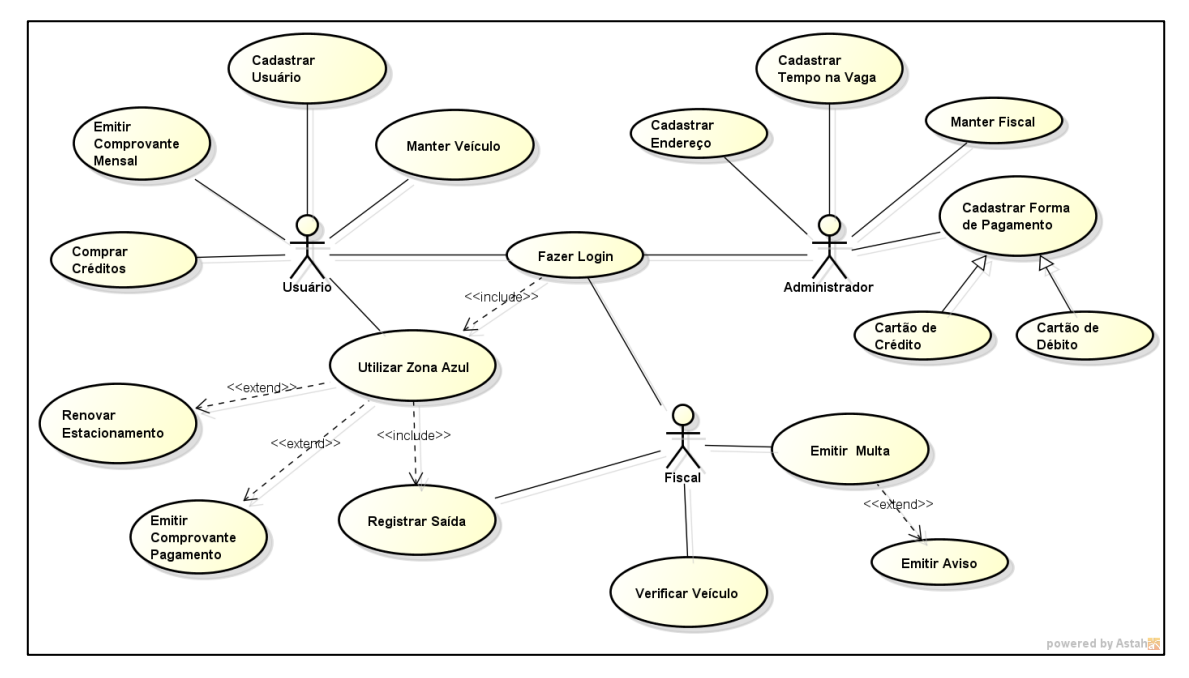

**Figura 4:** Diagrama de Caso de Uso Geral **Fonte:** Próprio autor

Optou-se por apresentar as Narrativas dos Casos de Uso mais complexas e que, de alguma forma, poderiam suscitar dúvidas em relação ao seu funcionamento. As Narrativas apresentadas são: Manter Veículo; Utilizar Zona Azul; Registrar Saída; Verificar Veículo; e Emitir Multa;

<span id="page-21-0"></span>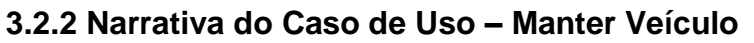

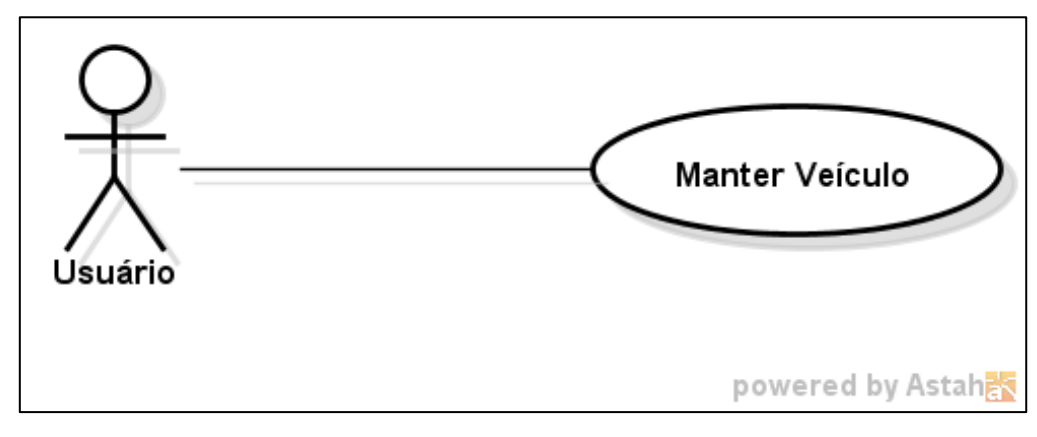

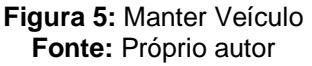

- 1. **Ator:** Usuário.
- 2. **Finalidade:** Criar um cadastro no aplicativo com o objetivo de gerenciar seus veículos.
- 3. **Pré-Condições:** O cliente deve ter logado.
- 4. **Evento Inicial:** O cliente deve clicar em 'Manter veículo'

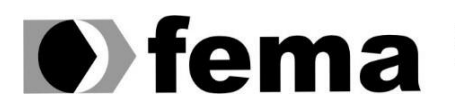

Fundação Educacional do Município de Assis Instituto Municipal de Ensino Superior de Assis<br>Instituto Municipal de Ensino Superior de Assis<br>Campus "José Santilli Sobrinho"

#### 5. **Fluxo Principal**

- A. O usuário inicia o cadastro acessando o botão "Manter Veículo" no menu inicial. **A1**
- B. O aplicativo oferece uma página para o cadastro.
- C. O usuário insere os dados e clica em "Salvar". **E1**
- D. O aplicativo mostra uma mensagem que o veículo foi cadastrado com sucesso, e em seguida mostra a lista de veículos cadastrado pelo usuário.

#### 6. **Fluxos Alternativos**

- A1 O usuário desiste de realizar o cadastro.
- A. O cliente sai do aplicativo.

#### 7. **Fluxos de Exceções**

- E1 O veículo informado pelo usuário já foi cadastrado
- A. O usuário insere os dados e clica em "Salvar".
- B. O aplicativo emite uma mensagem de erro informando que já existe um cadastro com esses dados e volta para o menu inicial.

#### <span id="page-22-0"></span>**3.2.3 Narrativa do Caso de Uso – Utilizar Zona Azul**

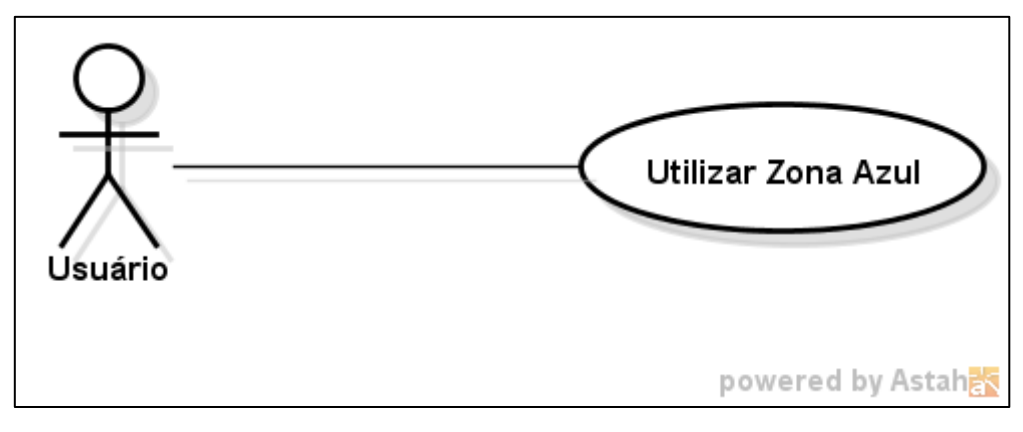

**Figura 6:** Utilizar Zona Azul **Fonte:** Próprio autor

- 1. **Ator:** Usuário.
- 2. **Finalidade:** Criar o cadastro no aplicativo com o objetivo de informar que está utilizando determinada vaga
- 3. **Pré-Condições:** O usuário deve ter logado.
- 4. **Evento Inicial:** O usuário deve clicar no ícone 'Zona Azul'
- 5. **Fluxo Principal:**
	- A. O usuário inicia o cadastro acessando o botão "Zona Azul" no menu

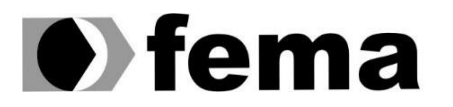

inicial. **A1**

- B. O aplicativo oferece uma página para o cadastro.
- C. O usuário insere os dados e clica em "Salvar".
- D. O aplicativo mostra uma mensagem que o cadastro foi realizado com sucesso.

#### 6. **Fluxos Alternativos:**

- A1 O usuário não vai estacionar
- A. O usuário desiste por algum motivo de estacionar naquela vaga

#### 7. **Fluxos de Exceções:**

- E1 O usuário já realizou o cadastro
- A. O usuário clica no ícone de Zona Azul.
- B. O aplicativo emite uma mensagem de alerta informando que já foi realizado um cadastro, e pergunta se ele deseja renovar o estacionamento ou registrar a saída.

#### <span id="page-23-0"></span>**3.2.4 Narrativa do Caso de Uso – Registrar Saída**

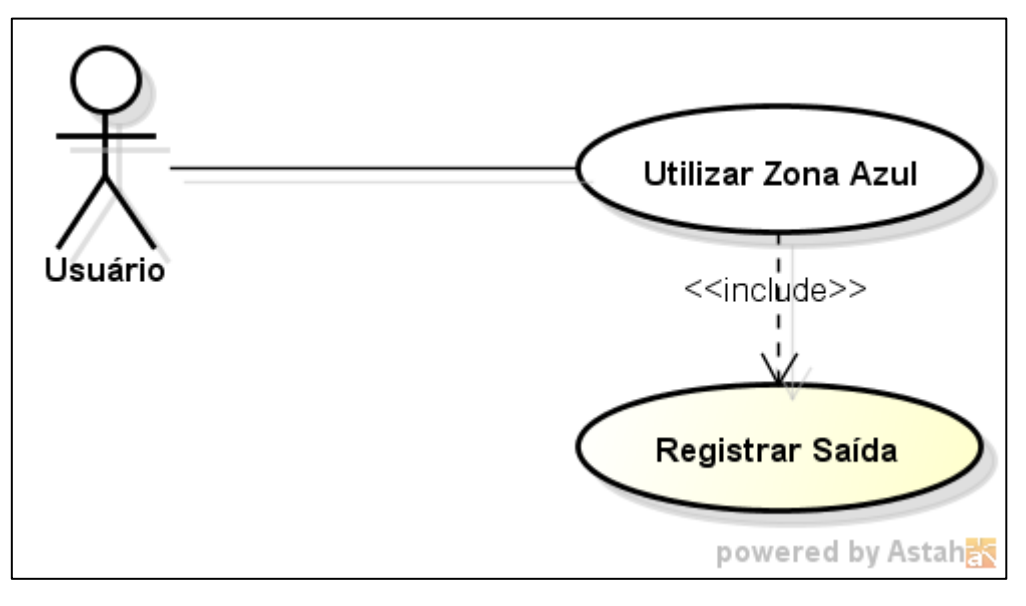

**Figura 7:** Manter Veículo **Fonte:** Próprio autor

- 1. **Ator:** Usuário.
- 2. **Finalidade:** Registrar a Saída do veículo de determinada vaga
- 3. **Pré-Condições:** O usuário deve ter logado e realizado o cadastro na Zona Azul; fiscal deve ter logado.

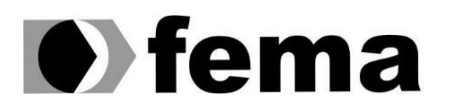

4. **Evento Inicial:** O usuário deve clicar em 'Registrar Saída'

#### 5. **Fluxo Principal:**

- A. O usuário inicia o cadastro acessando o botão "Registrar Saída" no menu inicial. **A1**
- B. O aplicativo oferece a página informando todos os dados que foram cadastrados no momento da Zona Azul.
- C. O usuário confirma a saída da zona azul. **E1**
- D. O aplicativo mostra uma mensagem que o registro da saída foi concluído com sucesso.

#### 6. **Fluxos Alternativos:**

- A1 O usuário desiste de realizar a saída da vaga
- A. O cliente sai do aplicativo.

#### 7. **Fluxos de Exceções:**

- E1 O usuário esquece de registrar a saída
- A. O Fiscal ao realizar a verificação, nota que o veículo não está em determinada vaga
- B. O Fiscal registra a saída do veículo

#### <span id="page-24-0"></span>**3.2.5 Narrativa do Caso de Uso – Verificar Veículo**

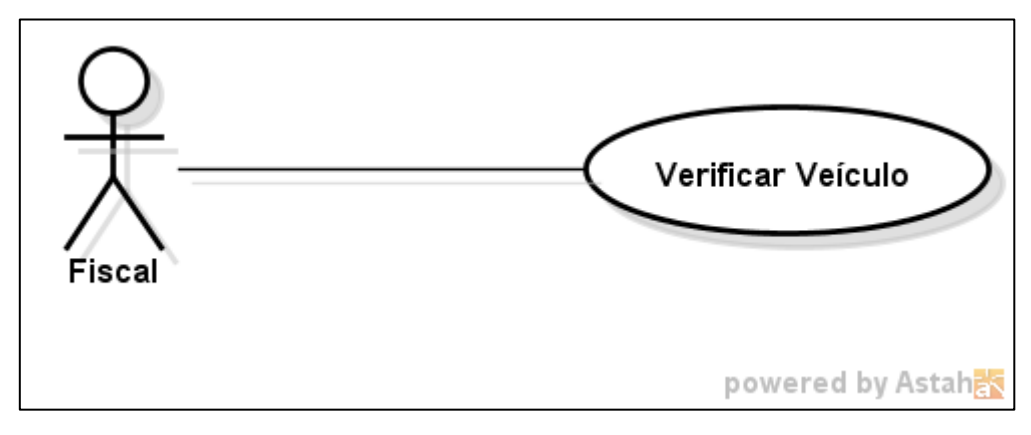

**Figura 8:** Verificar Veículo **Fonte:** Próprio autor

- 1. **Ator:** Fiscal.
- 2. **Finalidade:** Fiscalizar os veículos regulares e irregulares nos estacionamentos rotativos
- 3. **Pré-Condições:** O Fiscal deve ter logado.
- 4. **Evento Inicial:** O Fiscal deve clicar em 'Verificar Veículo'

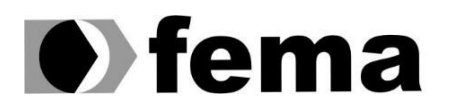

#### 5. **Fluxo Principal:**

- A. O Fiscal inicia a verificação acessando o botão "Verificar Veículo" no menu inicial.
- B. O aplicativo oferece uma página para informar os dados.
- C. O Fiscal insere os dados e clica em "Consultar". **E1**
- D. O aplicativo mostra uma mensagem que o veículo está cadastrado com sucesso, e mostra os dados que foram cadastrados pelo usuário.

#### 6. **Fluxos de Exceções:**

- E1 O veículo informado pelo Fiscal não está cadastrado
- A. O Fiscal insere os dados e clica em "Consultar".
- B. O aplicativo emite uma mensagem de erro informando que não existe um cadastro com esses dados e mostra a opção de Emitir Multa.

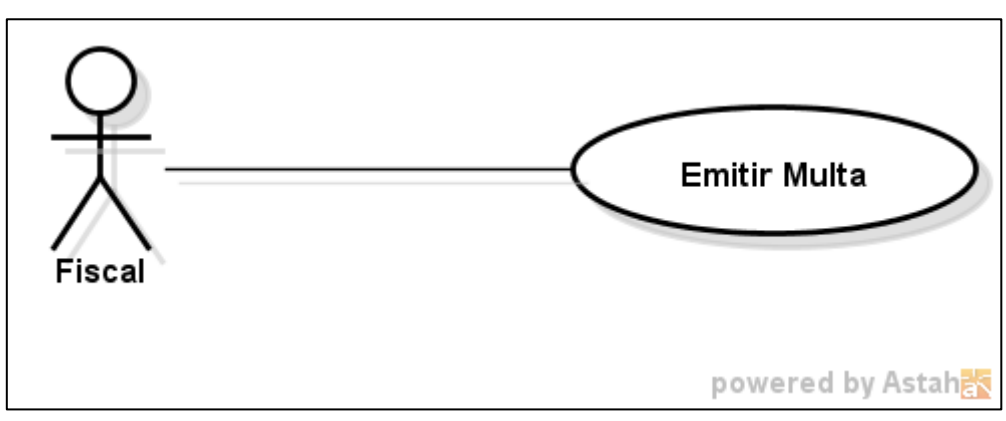

#### <span id="page-25-0"></span>**3.2.6 Narrativa do Caso de Uso - Emitir Multa**

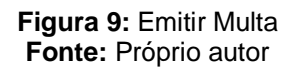

- 1. **Ator:** Fiscal.
- 2. **Finalidade:** Ao verificar que determinado veículo está irregular, o fiscal poderá emitir a multa
- 3. **Pré-Condições:** O Fiscal deve ter logado.
- 4. **Evento Inicial:** O Fiscal após realizar a verificação, clica na opção 'Emitir Multa
- 5. **Fluxo Principal:**
	- A. O Fiscal inicia o cadastro da multa acessando o botão "Emitir Multa" no menu inicial. **A1**
	- B. O aplicativo oferece uma página para o cadastro.

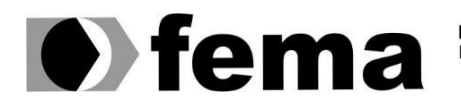

- C. O Fiscal insere os dados e clica em "Salvar". **E1**
- D. O aplicativo mostra uma mensagem que a multa foi cadastrada com sucesso, e volta para a página de verificação.

#### 6. **Fluxo Principal:**

- A. A1 O Fiscal encontra o dono do veículo.
- B. O Fiscal cancela a multa.

#### <span id="page-26-0"></span>**3.3 Diagrama de Classe**

De acordo com MELO (2010), o diagrama de classe é a estrela principal de um sistema orientado a objeto, por separar os elementos de design da codificação do sistema, e verificar os relacionamentos das classes que existem no sistema. Cada classe representa uma tabela no banco de dados. Uma classe é representada por um retângulo com três divisões, sendo respectivamente: nome da classe, atributos, e os métodos.

A Figura 10 ilustra o diagrama de classe para o projeto do aplicativo para controle de Zona Azul:

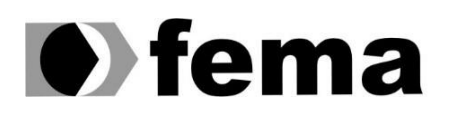

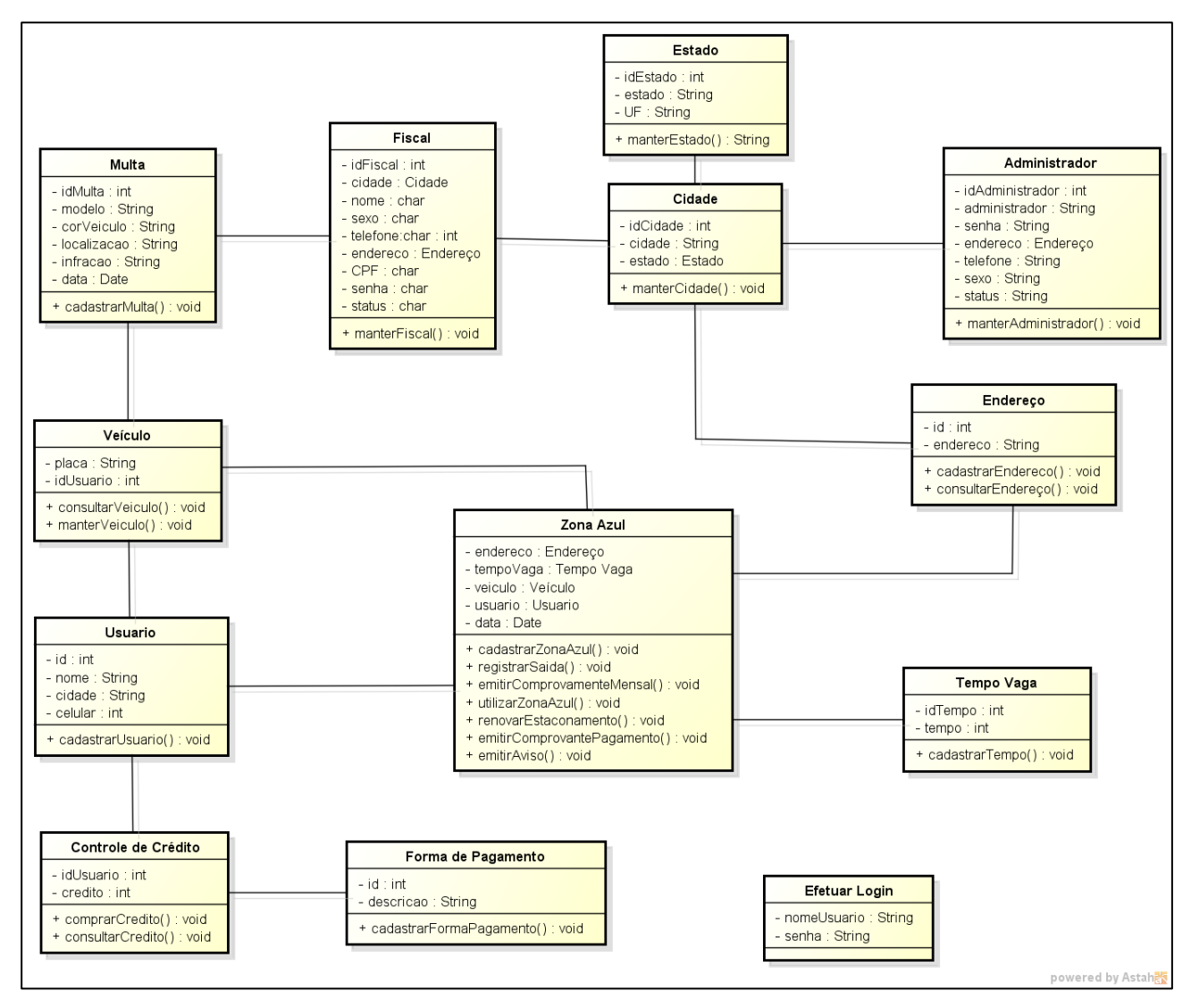

**Figura 10: Diagrama de Classe Fonte:** Próprio autor

#### <span id="page-27-0"></span>**3.4 Diagrama de Sequência**

Conforme FOWLER (2005), os diagramas de sequência descrevem como um grupo de objetos colaboram em um comportamento, onde ilustra vários exemplos de objetos e mensagem que se comunicam dentro de um caso de uso. O Objetivo principal é representar graficamente o comportamento das funcionalidades, e as sequências que ocorrem em um determinado processo.

A Figura 11 e a Figura 12 ilustram o Diagrama de Sequência para o desenvolvimento desse projeto:

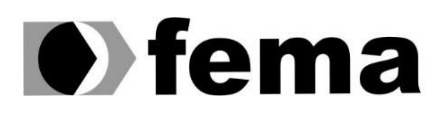

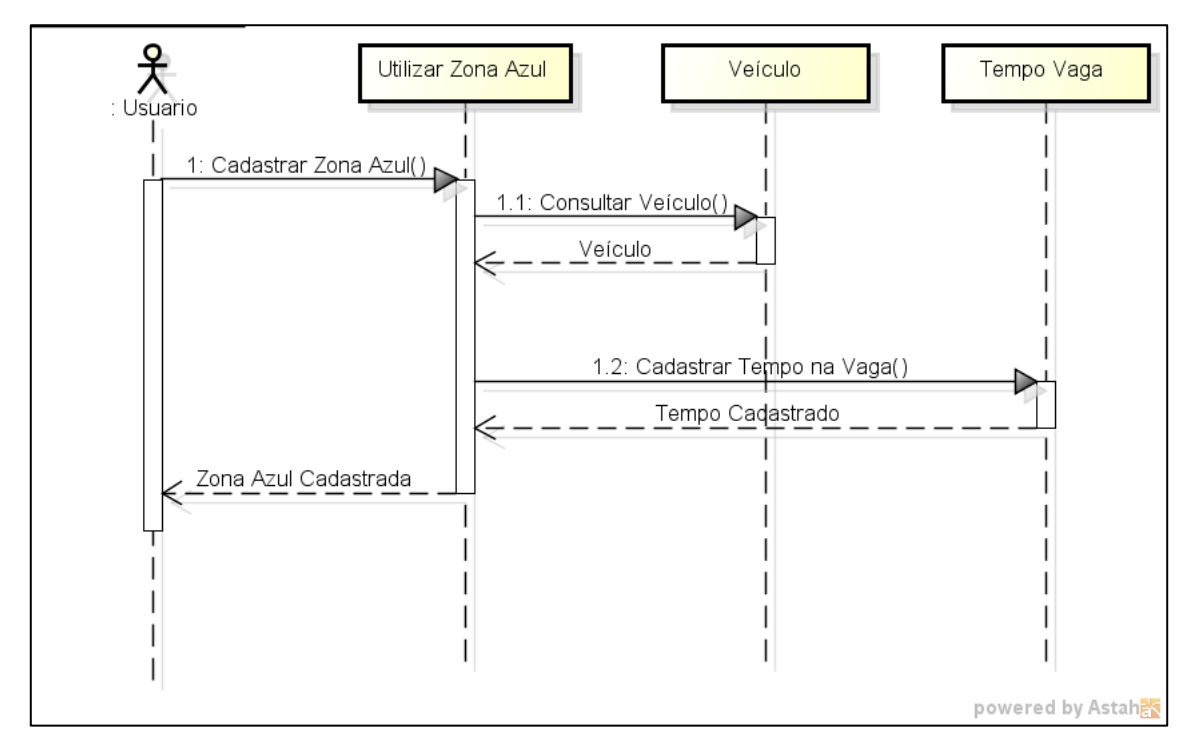

**Figura 11: Diagrama de Sequência: Utilizar Zona Azul Fonte:** Próprio autor

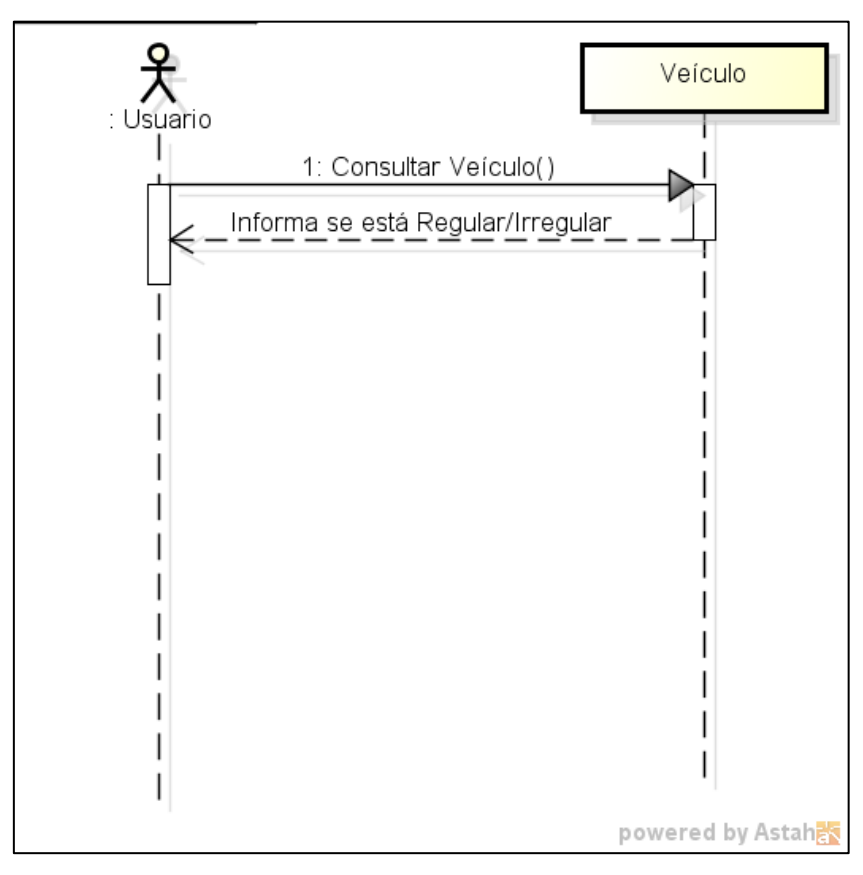

**Figura 12: Diagrama de Sequência - Verificar Veículo Fonte:** Próprio autor

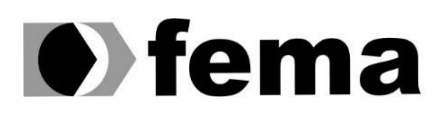

#### <span id="page-29-0"></span>**3.5 Diagrama de Atividade**

O Diagrama de Atividade ajuda a entender o processo e comportamento do sistema, representa um conjunto de ações, ou seja, passos necessários para que a atividade seja concluída e as mudanças que são acionadas pela conclusão de outras ações ou atividades. É um fluxograma que destaca a atividade que ocorre ao longo do tempo, através de um conjunto de símbolos especiais, que ajudam a representar qualquer processo que tenham como base uma sequência de atividades. Esse diagrama é utilizado para modelar atividades que podem ser um método ou algoritmo (GUEDES, 2014).

A Figura 13 e a Figura 14 exemplificam o diagrama de atividade para o desenvolvimento desse projeto.

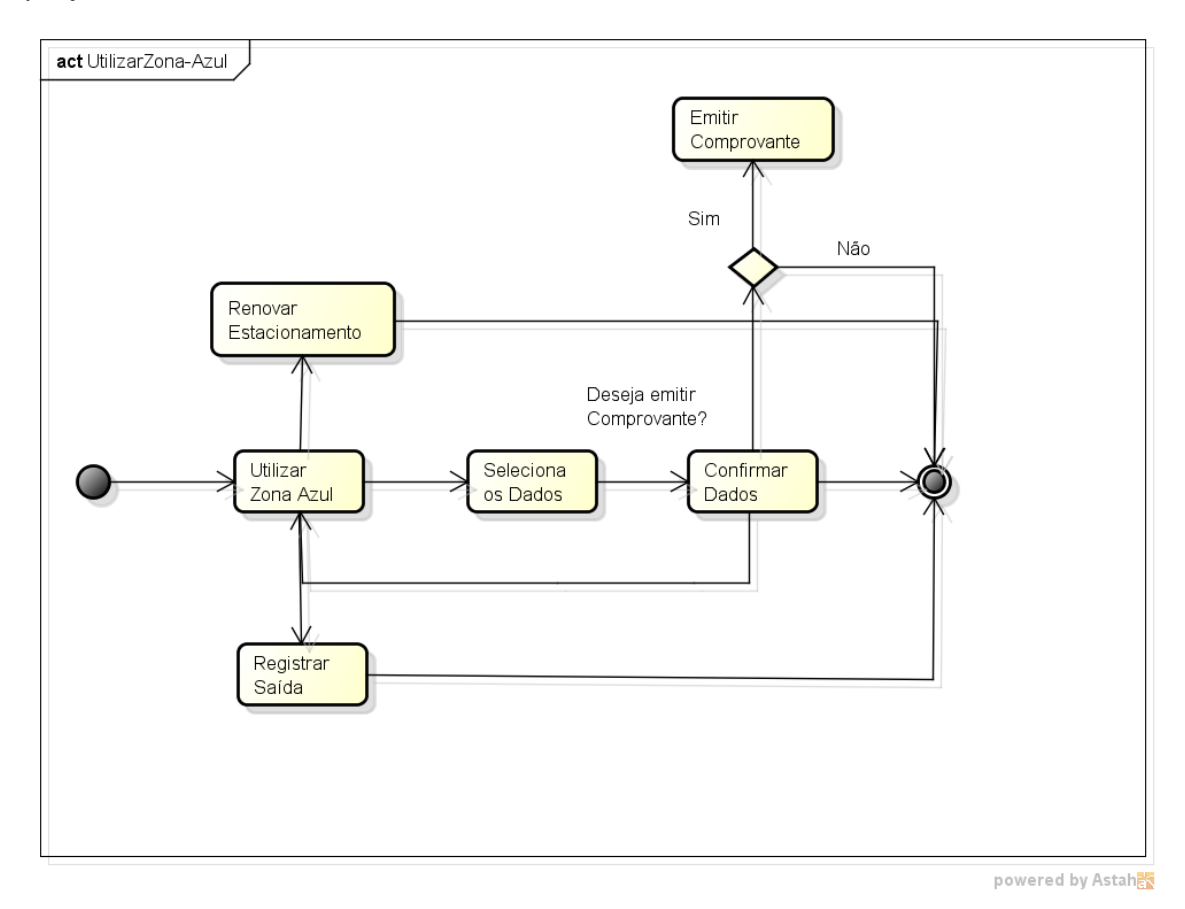

**Figura 13: Diagrama de Atividade - Utilizar Zona Azul Fonte:** Próprio autor

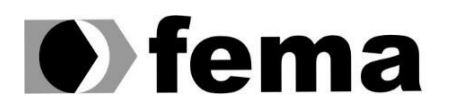

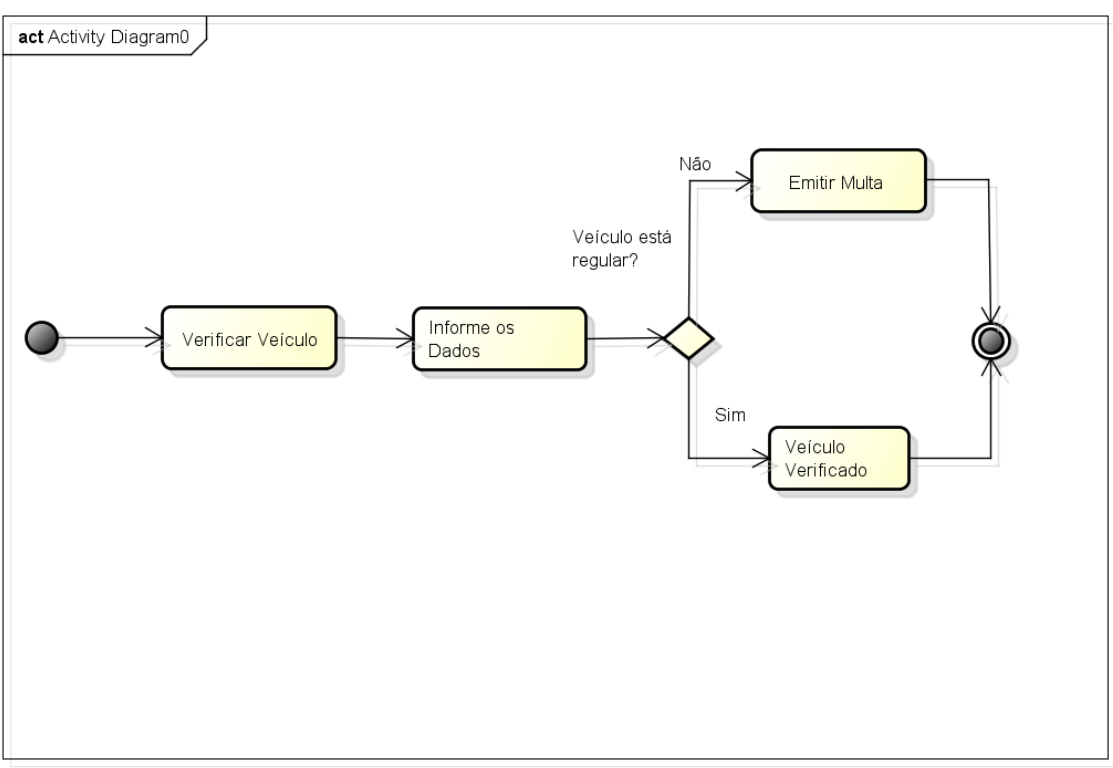

powered by Astaha

**Figura 14: Diagrama de Atividade – Verificar Veículo Fonte:** Próprio autor

#### <span id="page-30-0"></span>**3.6 Diagrama E-R**

O Diagrama de entidade-relacionamento (DER) é um modelo conceitual para descrever os objetos envolvidos em um domínio de negócios, com as características e como relacionam entre si. Representa de forma abstrata a estrutura que possuirá o banco de dados da aplicação ajudando o projetista de banco de dados a entender rapidamente sem a necessidade de narrativas. Também é útil para o programador, pois algumas restrições no diagrama, relacionam diretamente com o código, e para o correto desenvolvimento da base de dados evitando que várias alterações sejam necessárias para corrigir erros e falha durante a análise (LIGHTSTONE et al. 2014).

A Figura 15 ilustra o diagrama E-R para o desenvolvimento do presente projeto:

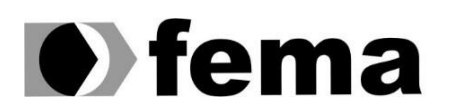

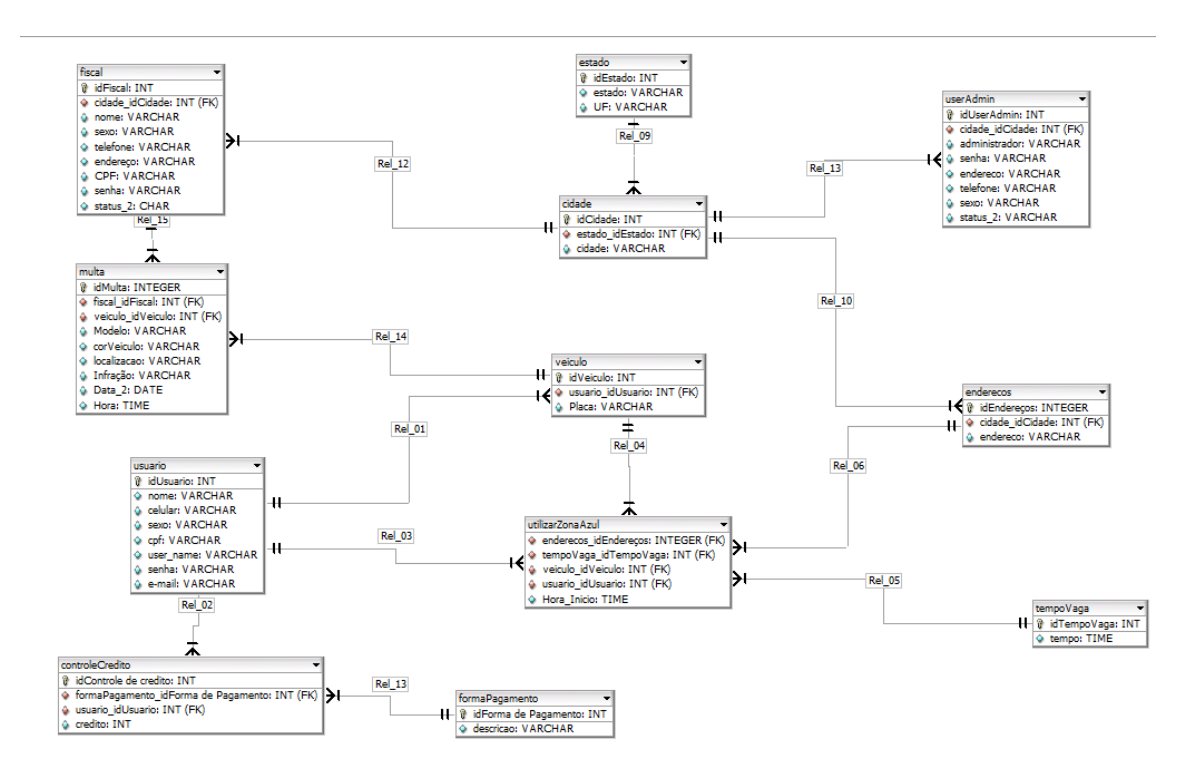

**Figura 15: Diagrama E-R Fonte:** Próprio autor

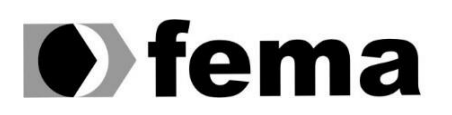

## <span id="page-32-0"></span>**4. ESPECIFICAÇÃO DO SISTEMA**

Este capítulo visa explicar o funcionamento dos sistemas baseando-se nas três visões: administrador, usuário e fiscal.

#### **4.1 Visão do Administrador**

<span id="page-32-1"></span>A visão do administrador foi desenvolvida para acesso pela WEB, pensando na facilidade dos cadastros e do controle do sistema. Na figura 16 é representada a tela de login, onde o acesso é permito apenas para os administradores cadastrados e ativos. Caso o administrador erre o usuário, ou esteja inativado, o sistema apresenta uma informação para que o administrador verifique os dados novamente.

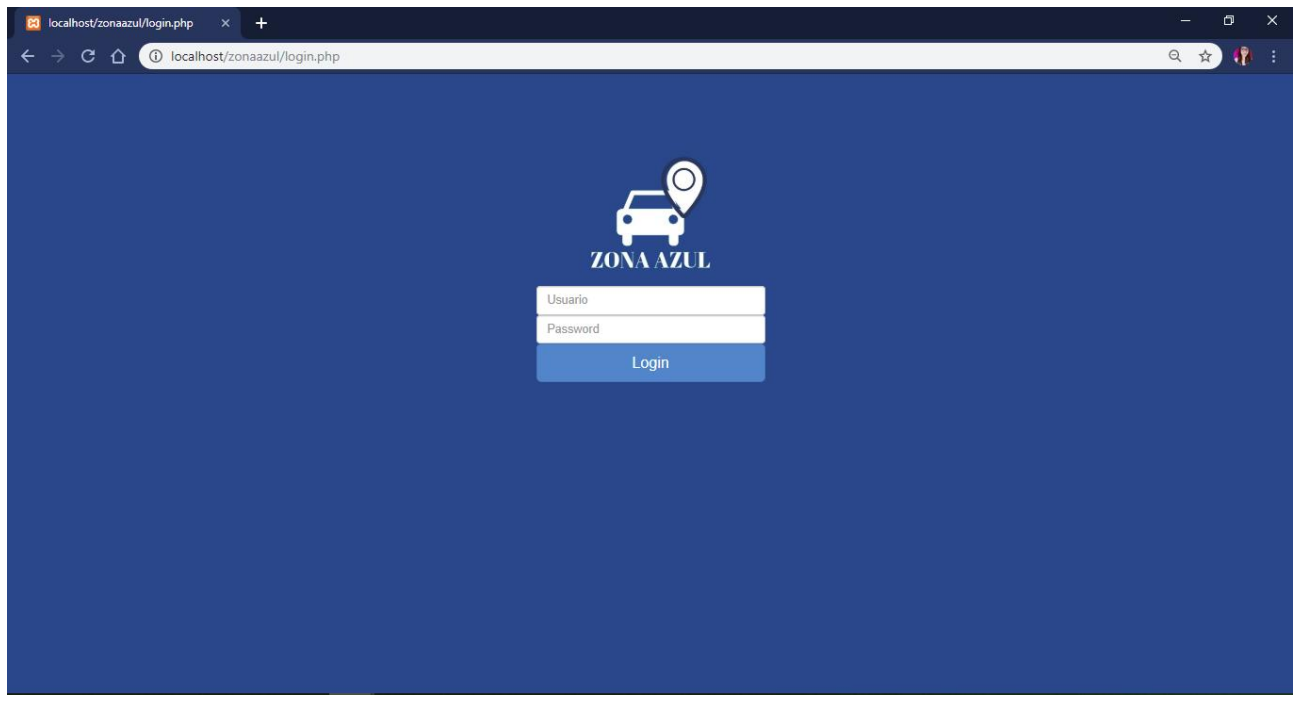

**Figura 16: Login administrador Fonte:** Próprio autor

Assim que efetuar o login o usuário verá o menu inicial, podendo selecionar o que deseja fazer no sistema. O principal foco do administrador, é realizar o cadastro de fiscais para o acesso no aplicativo. Se não houver o cadastro no sistema, o fiscal não conseguirá o acesso. O Administrador pode também cadastrar o tempo das vagas caso exista algum novo horário. A figura 17 ilustra o menu principal, enquanto a figura 18 retrata um exemplo da tela de cadastro do fiscal.

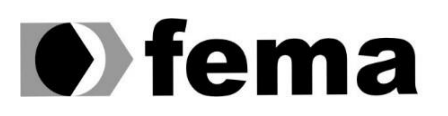

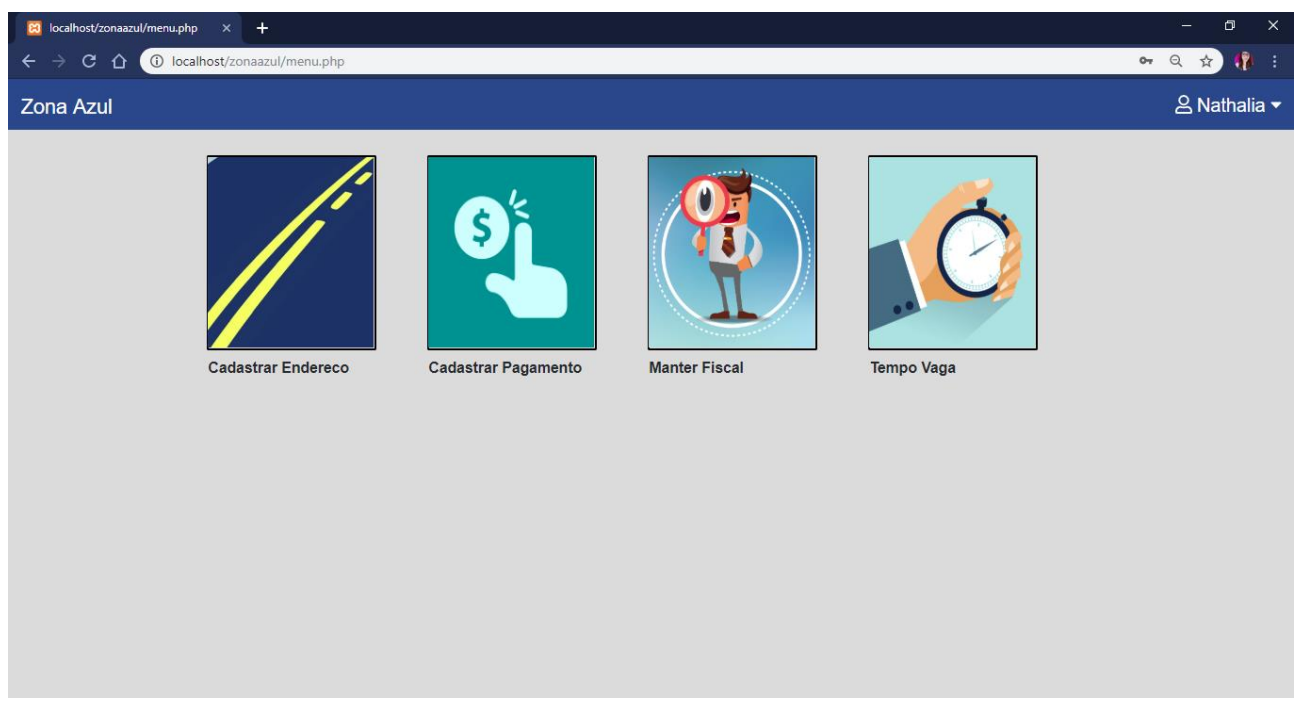

#### **Figura 17:** Menu administrador **Fonte:** Próprio autor

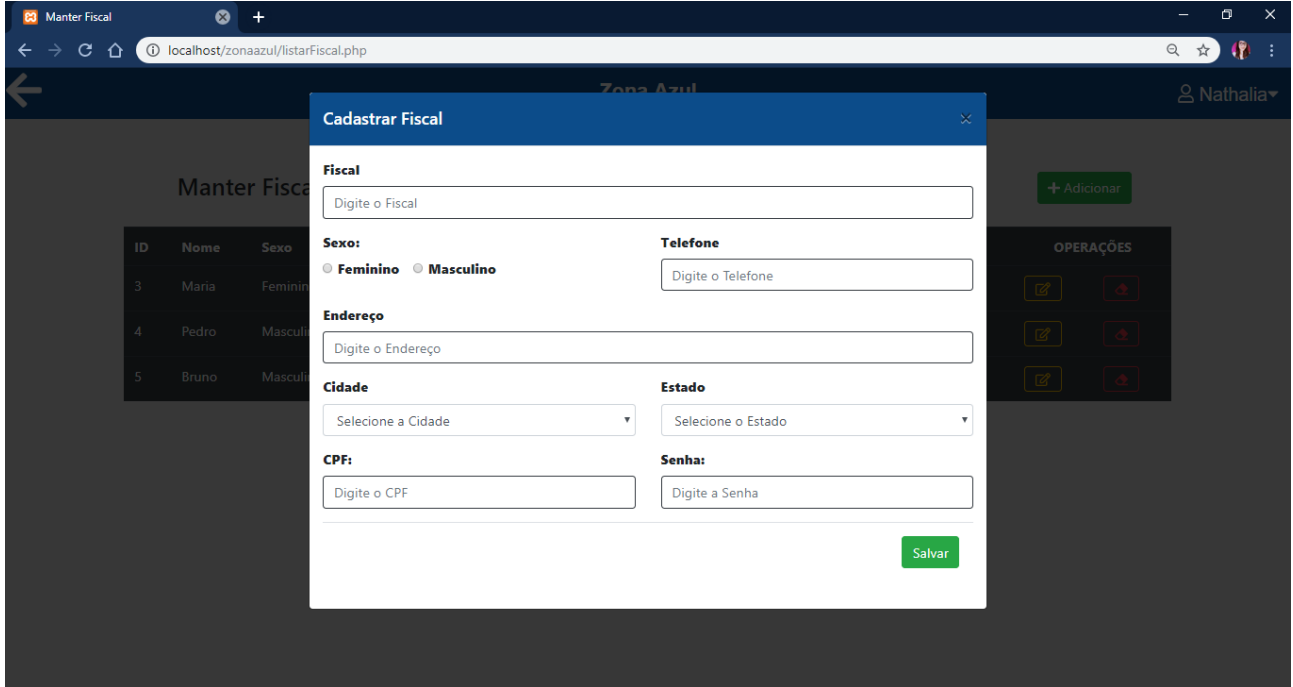

**Figura 18:** Cadastro de fiscal **Fonte:** Próprio autor

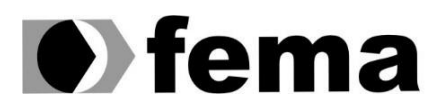

#### <span id="page-34-0"></span>**4.2 Visão do Usuário**

Devido a aplicação ser hibrida, ou seja, disponível para todos os tipos de plataformas de celular seja Android, Windows Phone, ou iOS, qualquer pessoa pode ter acesso ao aplicativo. A tela inicial conta com a tela de login, se ainda não houver o cadastro, ele pode ser feito de maneira rápida, através da opção de novo usuário, com apenas algumas informações. A figura 19 e a figura 20 ilustram a tela de login e a tela de cadastro de um novo usuário.

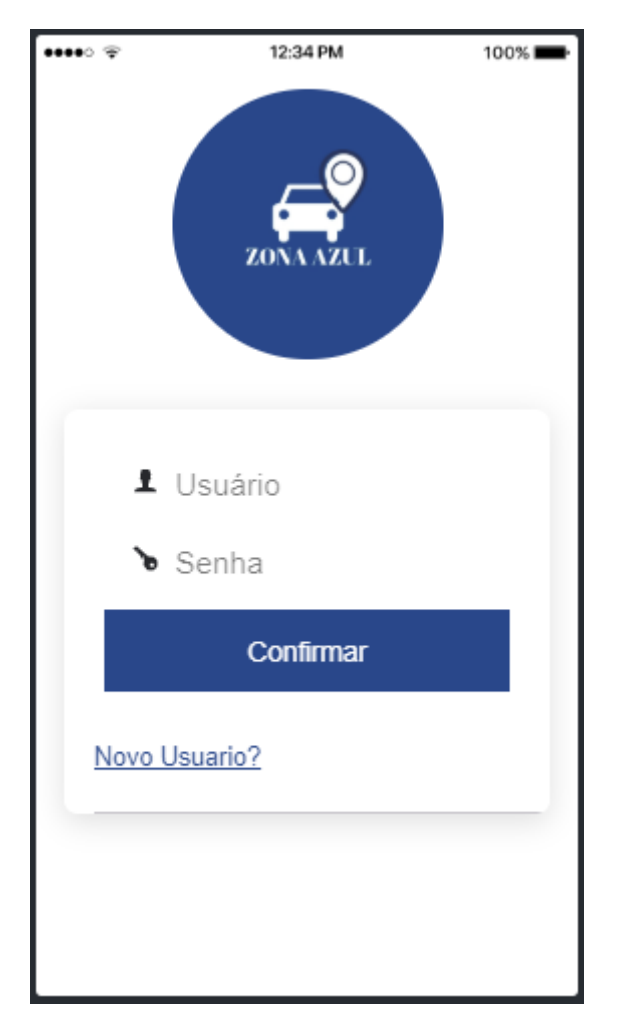

**Figura 19:** Login Usuário **Fonte:** Próprio autor

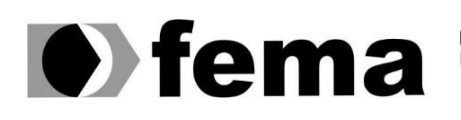

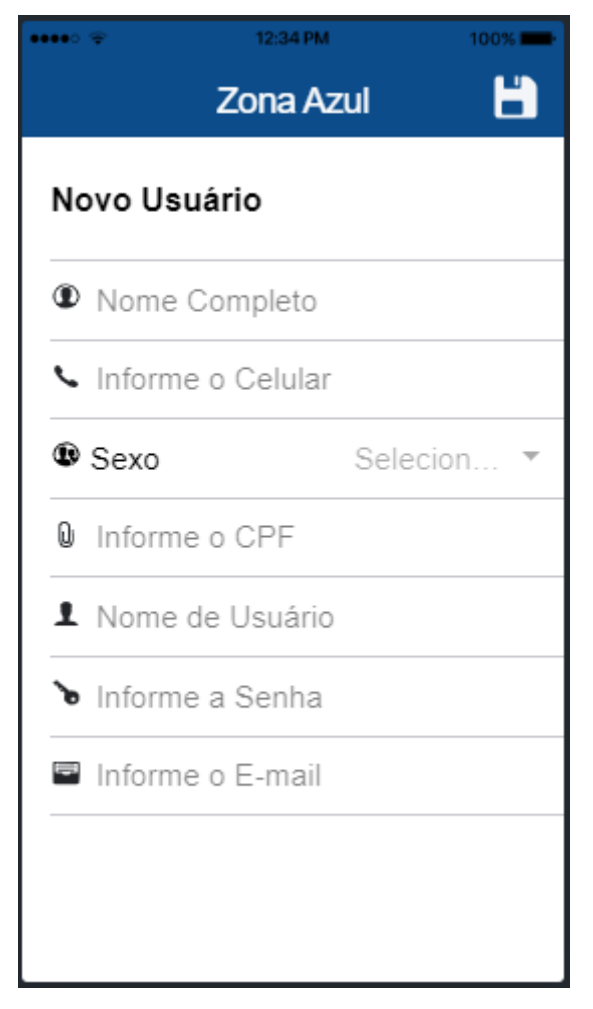

**Figura 20:** Cadastrar Usuário **Fonte:** Próprio autor

Depois do usuário realizar o seu cadastro, ele também precisa cadastrar a placa de seu veículo, esses são os passos necessários para cadastrar a vaga no estacionamento rotativo, além dos créditos que também é importante, pois com ele é que se faz o pagamento. Com o aplicativo é possível verificar quanto tempo ainda resta para permanecer na vaga; renovar o tempo do estacionamento, porém somente se não atingiu o tempo limite; pode verificar o saldo de créditos disponíveis para uso; e por fim é possível verificar também quantos reais foram gastos no mês. Com isso economizamos e evitamos que vários papéis sejam jogados nas ruas.

A figura 21 e a figura 22 ilustram os cadastros de veículos, e do estacionamento rotativos, eles são cadastros simples com poucas informações, economizando o tempo do usuário, e visando a facilidade.

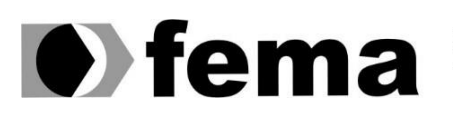

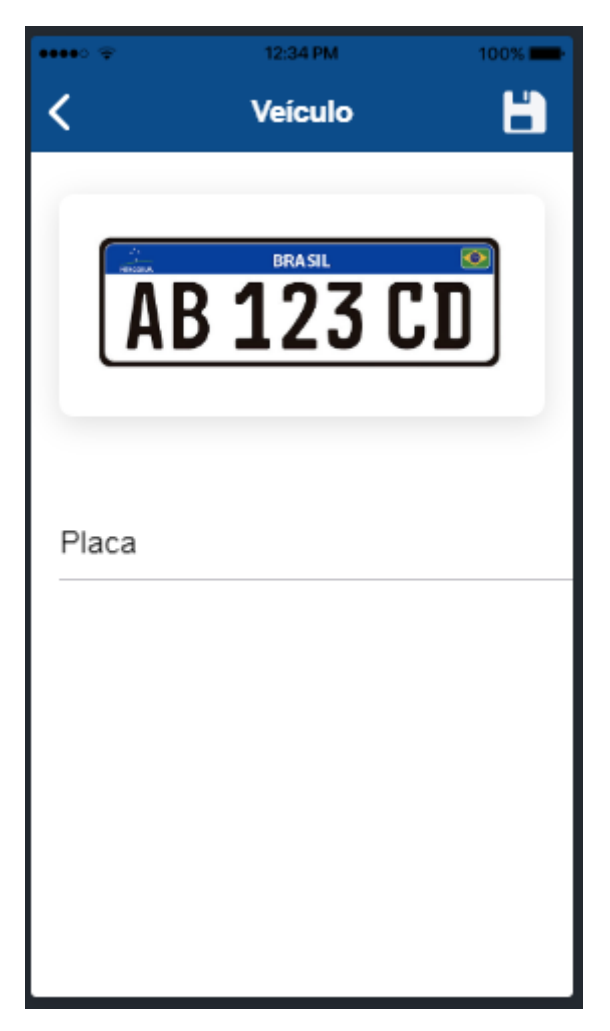

**Figura 21:** Cadastrar Veículo **Fonte:** Próprio autor

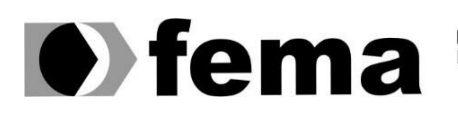

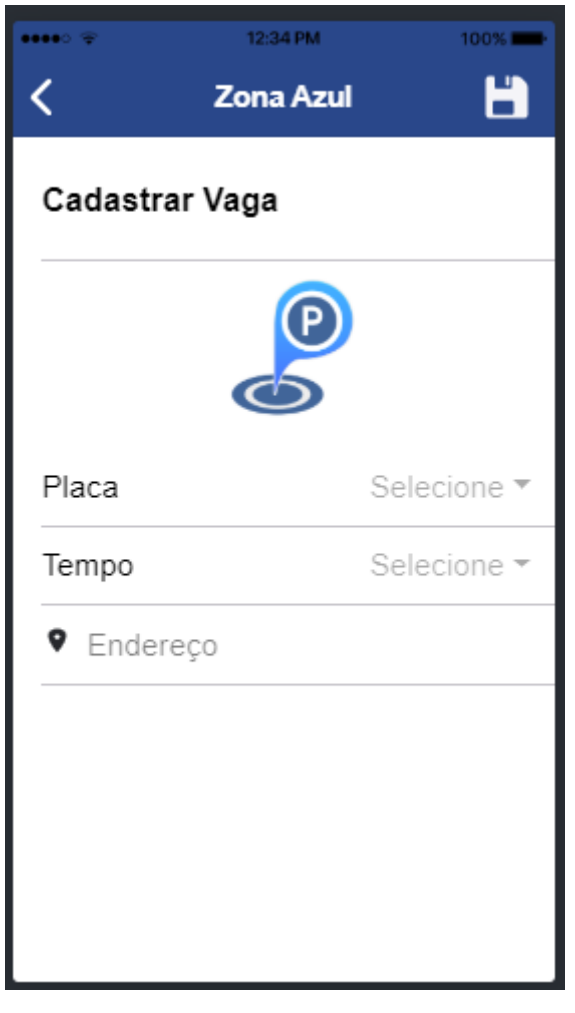

**Figura 22:** Cadastrar vaga na zona-azul **Fonte:** Próprio autor

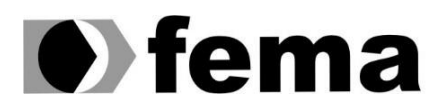

#### <span id="page-38-0"></span>**4.3 Visão do Fiscal**

A visão do fiscal é bem simples e objetiva facilitando a verificação dos veículos. O fiscal só terá o acesso ao aplicativo depois do administrador ter efetuado o seu cadastro, com usuário e senha. A figura 23 ilustra a tela de login fiscal:

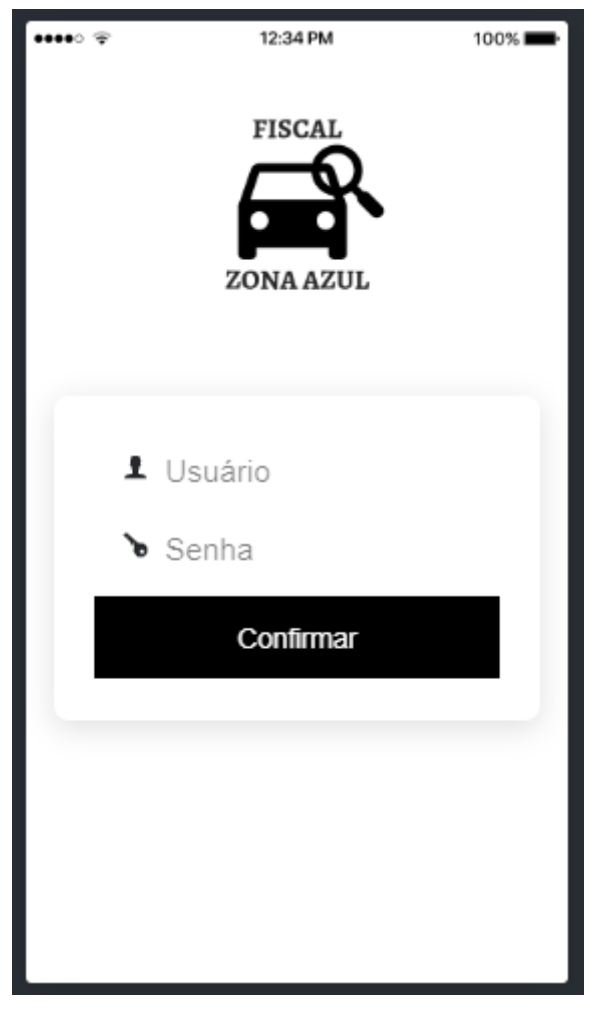

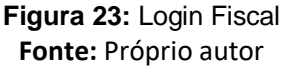

O fiscal tem por objetivo realizar a fiscalização dos veículos, verificando se está cadastrado ou não no aplicativo. Caso não esteja, o fiscal pode emitir imediatamente uma multa, segundo o inciso XVII do artigo 181 do código de trânsito:

> *"Art. 181. Estacionar o veículo: (...) XVII – em desacordo com as condições regulamentadas especificamente pela sinalização (placa – Estacionamento Regulamentado); Infração-grave; Penalidade – Multa; Medida administrativa – remoção do veículo; "*

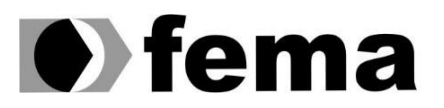

A figura 24 e 25 ilustram a tela de menu, e a fiscalização do veículo na vaga:

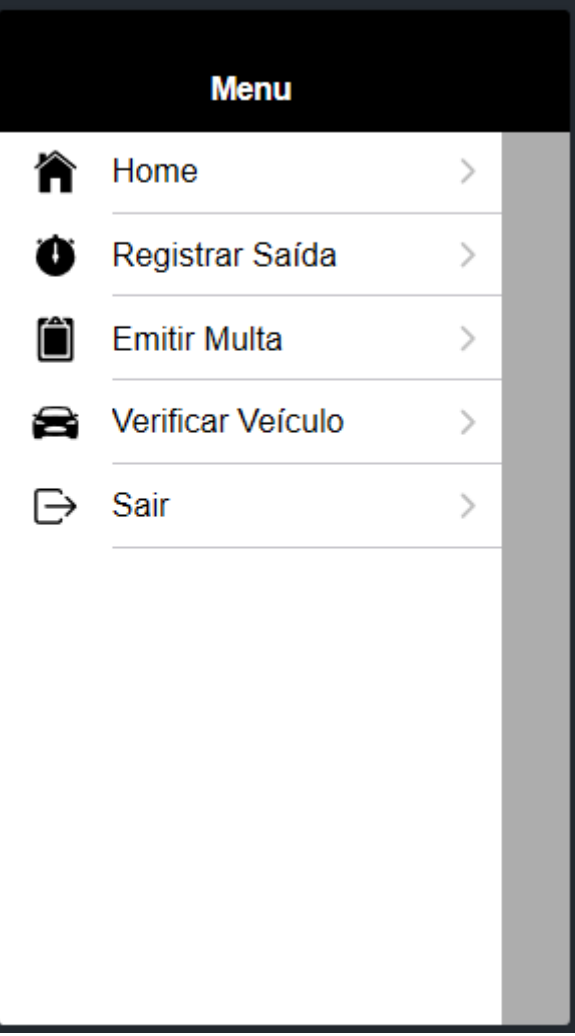

**Figura 24:** Menu – Fiscal **Fonte:** Próprio autor

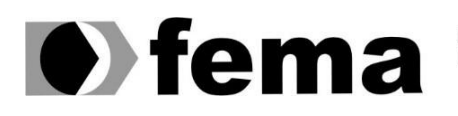

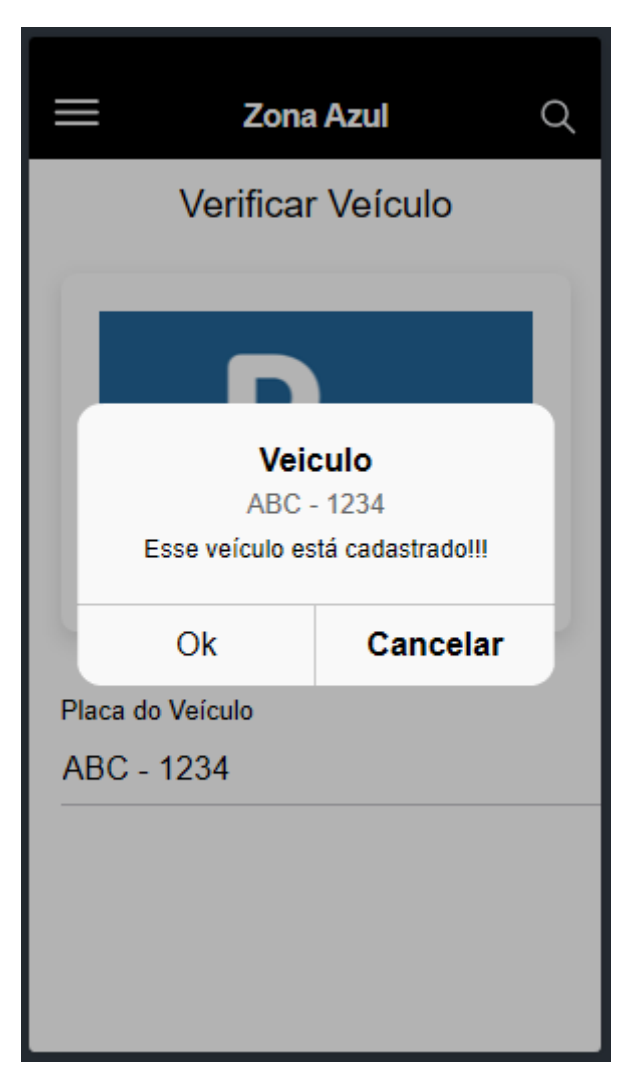

**Figura 25:** Verificar vaga na Zona Azul **Fonte:** Próprio autor

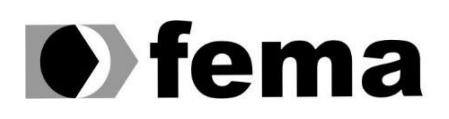

## <span id="page-41-0"></span>**5. CONSIDERAÇÕES FINAIS**

A urbanização no Brasil se deu devido ao êxodo rural, que é o movimento migratório das pessoas do campo para a cidade buscando uma melhor qualidade de vida. Esse fenômeno de migração ocasionou um aumento de pessoas nas cidades o que gerou muitos problemas, incluindo o grande número de veículos nas ruas.

Com o avanço da tecnologia houve a necessidade da população e do governo promover um desenvolvimento ordenado e sustentável para todos, surgindo assim o conceito de *Smart City*, o qual pretende tornar a cidade em um local confortável, que esteja preparada para responder qualquer tipo de situação. A mobilidade urbana é um dos requisitos para uma cidade inteligente, pois o planejamento urbano permite melhorar a qualidade dos serviços públicos. No contexto desse trabalho, objetivou-se implementar um sistema que pudesse contribuir com uma das características de cidades inteligentes e, acredita-se que a meta inicialmente estabelecida foi alcançada, e uma delas é a otimização do tempo de deslocamento das pessoas.

O desenvolvimento do sistema SMART CITY – Aplicativo para controle de zona azul, apresenta diversas melhorias para o cidadão, tais como: evitar o congestionamento; evita também o desperdício de tempo, pois sabemos que hoje o tempo é precioso; evita principalmente os desperdícios de papéis nas ruas; é mais justo com a distribuição de vagas de estacionamento nas vias públicas da cidade; os fiscais têm um controle maior sobre os veículos estacionados, pois a fiscalização com o aplicativo é mais eficiente devido ter todas as informações através da placa informada.

Como trabalhos futuros pretende-se realizar a integração da API de localização do Google, para que o usuário consiga marcar o endereço em tempo real. Pretende-se também implementar um novo módulo para que os usuários consigam visualizar os estacionamentos disponíveis antes mesmo de sair de casa; implementar o modulo para registrar saída da vaga. Na visão do administrador, propõe-se a implementação de relatórios para acompanhamento e verificação dos fiscais e emissão das multas geradas. Por último, na visão do fiscal propõe-se novos módulos, como gráficos para acompanhar a quantidade de veículos que foram verificados no mês, relatório de multas e avisos importantes na tela principal.

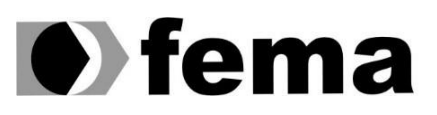

## **REFERÊNCIAS**

<span id="page-42-0"></span>ABRANTES, Beatriz. Êxodo rural: definição, causas e consequências! Disponível em < <https://www.stoodi.com.br/blog/2018/11/12/exodo-rural/> > Acesso em 19 jun 2019

ALVES, Julio. Principais melhorias e mudanças no PHP 7. Disponível em [<https://www.housecursos.com/blog/principais-melhorias-no-php7/>](https://www.housecursos.com/blog/principais-melhorias-no-php7/) Acesso em 20 jun 2019

AMARAL, Tiago. Por que Laravel se tornou uma das melhores opções de para quem trabalha com aplicações em PHP. Disponível em < [https://configr.com/blog/por-que-laravel-se-tornou-uma-das](https://configr.com/blog/por-que-laravel-se-tornou-uma-das-melhores-opcoes-para-quem-trabalha-com-aplicacoes-em-php/)[melhores-opcoes-para-quem-trabalha-com-aplicacoes-em-php/](https://configr.com/blog/por-que-laravel-se-tornou-uma-das-melhores-opcoes-para-quem-trabalha-com-aplicacoes-em-php/) > Acesso em 21 jun 2019

BLUEVISION. O que há de diferente na primeira cidade 100% inteligente do Brasil? Disponível em < [http://bluevisionbraskem.com/inteligencia/o-que-ha-de-diferente-na-primeira-cidade-100](http://bluevisionbraskem.com/inteligencia/o-que-ha-de-diferente-na-primeira-cidade-100-inteligente-do-brasil) [inteligente-do-brasil](http://bluevisionbraskem.com/inteligencia/o-que-ha-de-diferente-na-primeira-cidade-100-inteligente-do-brasil) > Acesso em 11 mar 2019

BOARETO, Renato. A Política de mobilidade urbana e a construção de cidades sustentáveis. Disponível em

[<http://www.fetranspordocs.com.br/downloads/10APoliticaConstrucaoCidadesSustentaveis.pdf>](http://www.fetranspordocs.com.br/downloads/10APoliticaConstrucaoCidadesSustentaveis.pdf) Acesso em 19 jun 2019

CARAGLIU, Andrea. BO, Chiara Del. NIJKAMP, Peter. Smart cities in Europe. Central European Conference in Regional Science, 2009.

CAPDEVILA, Ignasi. ZARLENGA, Matías I. Smart Citi or smart citizens? The Barcelona case. Journal of Strategy and Management, Vol.8, Iss 3, p266-282, 2015.

CARVALHO, Carlos H. Ribeiro de. Desafios da Mobilidade Urbana no Brasil. Disponivel em < [http://repositorio.ipea.gov.br/bitstream/11058/6664/1/td\\_2198.pdf](http://repositorio.ipea.gov.br/bitstream/11058/6664/1/td_2198.pdf) > Acesso em 19 jun 2019

CIDADES, Ministerio da. Mobilidade e Política Urbana subsidio para uma gestão integrada. Disponivel em <<http://www.ibam.org.br/media/arquivos/estudos/mobilidade.pdf> > Acesso em 19 jun 2019

FRANCISCO, Wagner de Cerqueria e. "Êxodo Rural "; *Brasil Escola*. Disponível em: https://brasilescola.uol.com.br/geografia/exodo-rural.htm. Acesso em 19 de junho de 2019.

FOWLER, Martin. UML Essencial.Um breve guia para a linguagem-padrão de modelagem de objetos. 3ªEdição. Bookman. 2005

GIFFINGER, Rudolf. Smart cities Ranking of European medium-sized cities. Centre of Regional Science, Vienna University of Technology. Disponível em [<http://www.smart](http://www.smart-cities.eu/download/smart_cities_final_report.pdf)[cities.eu/download/smart\\_cities\\_final\\_report.pdf>](http://www.smart-cities.eu/download/smart_cities_final_report.pdf) Acesso em 10 out. 2018

GIL, Antonio Carlos. Como elaborar projetos de pesquisa. 4ºEdição. Atlas. 2002

GSTI, Portal. O que é o IONIC? Disponível em <<https://www.portalgsti.com.br/ionic/sobre/> > Acesso 21 jun 2019

GUEDES, Gilleanes T. A. UML 2 – Guia Prático. 2ºEdicação. Novatec editora. 2014

L, Andrei. O que é JavaScript e como funciona. Disponível em < <https://www.weblink.com.br/blog/programacao/o-que-e-javascript/> > Acesso em 21 jun 2019

LIGHTSTONE, Sam S. TEOREY, Toby. NADEAU, Tom. JAGADISH, H. V. Projeto e Modelagem de Banco de dados. 2ºEdição. Elsevier. 2014

## $\bullet$  fel m 2

Fundação Educacional do Município de Assis Instituto Municipal de Ensino Superior de Assis<br>Instituto Municipal de Ensino Superior de Assis<br>Campus "José Santilli Sobrinho"

LOPES, S. O que é Php. Disponível em < [https://www.oficinadanet.com.br/artigo/659/o\\_que\\_e\\_php](https://www.oficinadanet.com.br/artigo/659/o_que_e_php) > Acesso em 20 de jun 2019

MELO, Ana Cristina. Desenvolvendo Aplicações com UML 2.2. 3ªEdição. Brasport. 2010

NETO, Moacyr Franco. Tutorial da ferramenta de modelagem ASTAH (vesão resumida). Disponível em < [https://docplayer.com.br/72432890-Tutorial-da-ferramenta-de-modelagem-astah-versao](https://docplayer.com.br/72432890-Tutorial-da-ferramenta-de-modelagem-astah-versao-resumida-prof-moacyr-franco-neto.html)[resumida-prof-moacyr-franco-neto.html](https://docplayer.com.br/72432890-Tutorial-da-ferramenta-de-modelagem-astah-versao-resumida-prof-moacyr-franco-neto.html) > Acesso em 21 jun 2019

NIEDERAUER, Juliano. Desenvolvendo Websites com PHP. 2ªEdição. Novatec editora. 2011

PACIECITCH, Yuri. MySql. Disponível em< <https://www.infoescola.com/informatica/mysql/> > Acesso em 21 jun 2019

PEDROZO, Robertha Pereira. Apostila de HTML. Niterói, RJ. Disponível em < <https://www.telecom.uff.br/pet/petws/downloads/apostilas/HTML.pdf> > Acesso em 21 jun 2019

PEREIRA, Ana Paula. O que é CSS?. Disponivel em < <https://www.tecmundo.com.br/programacao/2705-o-que-e-css-.htm> >. Acesso em 21 jun 2019

PENA, Rodolfo F. Alves. "Urbanização"; *Brasil Escola*. Disponível em: https://brasilescola.uol.com.br/brasil/urbanizacao.htm. Acesso em 19 de jun de 2019

RICHTER, José Paulo. Mobilidade Urbana: Principais Desafios no Brasil. Disponível em [<http://richtergruppe.com.br/mobilidade-urbana-principais-desafios-no-brasil/>](http://richtergruppe.com.br/mobilidade-urbana-principais-desafios-no-brasil/) Acesso em 20 jun 2019

SANTOS, Adriano. MySQL: Quem é você. Disponível < [http://www.sqlmagazine.com.br/colunistas/adrianosantos/02\\_mysql.asp](http://www.sqlmagazine.com.br/colunistas/adrianosantos/02_mysql.asp) > Acesso em 21 jun 2019

SILVA, Giancarlo. O que é e como funciona a linguagem JavaScript?. Disponível em < <https://www.weblink.com.br/blog/programacao/o-que-e-javascript/> > Acesso em 21 jun 2019

SILVA, Priscylla. O que é Laravel e para que serve? Disponível em < [https://gobacklog.com/blog/o](https://gobacklog.com/blog/o-que-e-laravel-e-para-que-serve/)[que-e-laravel-e-para-que-serve/](https://gobacklog.com/blog/o-que-e-laravel-e-para-que-serve/) > Acesso em 21 jun 2019

SORGETZ, Leandro., PRETTO, Roberto. HTML. Taquara, RS, Brasil. Disponível em <https://docplayer.com.br/4403118-Html-leandro-sorgetz-roberto-pretto.html>. Acesso em 21 jun

TANSCHEIT, Paula. O que torna uma cidade inteligente? Disponível em < <http://thecityfixbrasil.com/2016/08/16/o-que-faz-de-uma-cidade-inteligente/>> Acesso em 11 de mar 2019

VASCONCELLOS, Eduardo Alcântara. CARVALHO, Carlos Henrique Ribeiro. PEREIRA Rafael Henrique Moraes. Transporte e mobilidade urbana. Instituto de pesquisa Econômica Aplicada (2011) Disponível em <<https://www.econstor.eu/bitstream/10419/91298/1/661582272.pdf> > Acesso em 15 out. 2018

VICENTIN, Tissiane. Smart City Laguna eleva conceito fr cidade inteligente e foca no social. Disponível em < [https://www.tecmundo.com.br/mobilidade-urbana-smart-cities/120851-smart-city](https://www.tecmundo.com.br/mobilidade-urbana-smart-cities/120851-smart-city-laguna-eleva-conceito-cidade-inteligente-foca-social.htm)[laguna-eleva-conceito-cidade-inteligente-foca-social.htm](https://www.tecmundo.com.br/mobilidade-urbana-smart-cities/120851-smart-city-laguna-eleva-conceito-cidade-inteligente-foca-social.htm) > Acesso em 06 mar 2019